#### <span id="page-0-0"></span>**IN THIS CHAPTER:**

- [Testing Process](#page-1-0)
- Contribution (SDR) File **Lavout** 
	- » [Contribution File](#page-4-0)  **[Header](#page-4-0)**
	- » [Plan Summary Record](#page-5-0)
	- » [Detail Transactions](#page-8-0)
	- » [Reporting an](#page-19-0) **[Adjustment](#page-19-0)**
- Contribution Edits
- [Demographic File Layout](#page-25-0)
- [Exclusion Report File](#page-35-0)
	- » [Excel Format](#page-36-0)
	- [Text File Format](#page-37-0)

#### **Last chapter 9 revision:**

July 9, 2018 Chapter Revisions Log Over 800 employers use PERA's online Employer Reporting and Information System (ERIS) to send computer files to PERA for processing.

PERA has the following computer file formats.

- 1. The **Contribution file** (also called the SDR file) provides the pay period salary and contribution data for electronic submission of the Salary Deduction Report (SDR). The file includes three types of records: the header, plan summary, and detail member transactions. As a general rule, the Contribution data file must be a fixed length text file. Employers that have more than 50 active members and do not have technical support to convert their payroll data into the text format may contact PERA staff at 651-296- 3636 or 1-888-892-7372 option #2 to discuss submitting their data via Excel.
- 2. The **Demographic Data Record** format has a single record type that used to enroll new employees into a PERA plan or to update a member's retirement account status as employment changes, such as leaves of absence or terminations occur, or to report member's personal data changes, such as changes in name or address.
- 3. The **Exclusion Report** file is used to comply with the annual legal requirement of providing information about all employees – including elected officials – who worked during the reporting

# Chapter 9– Computer File Formats

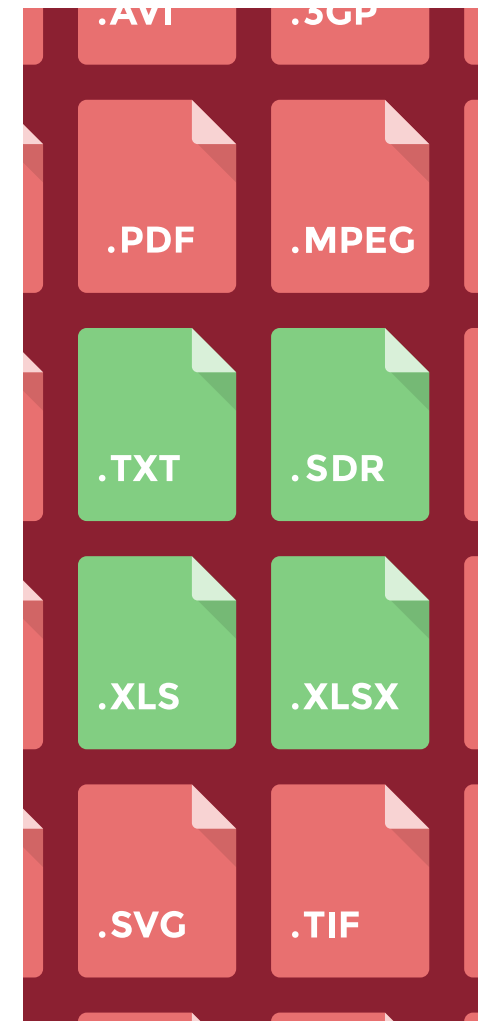

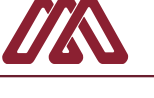

year and were not members of a PERA Defined Benefit or Defined Contribution Plan or another Minnesota public retirement system. The Exclusion Report file can be a text file (.txt) with fixed length fields or an Excel file (.xlsx preferred, but .xls is acceptable).

This section contains the technical information that is needed to prepare one or more data files for PERA. Formatting the data to align with PERA's requirements will ensure that the files can be processed efficiently into PERA's database.

Questions about electronic reporting requirements may be directed to PERA's Employer Services Department at 651-296-3636 or 1-888-892-7372 or may be submitted through PERA's website to [employer.reps@mnpera.org](mailto:employer.reps%40mnpera.org?subject=Electronic%20Reporting%20Requirements)

# <span id="page-1-0"></span>**[Testing Process](#page-0-0)**

PERA has a testing process that helps to ensure that employers can generate a computer file in the format established for PERA reporting. Employers are to participate in the testing process when any of the following changes occur:

- The agency wishes to move to electronic reporting as an alternative to using paper forms or entering data in an ERIS online report,
- The employer or its contracted payroll service provider is upgrading its software and the new application provides different capabilities that could impact PERA reporting;
- The employer is undertaking a computer system conversion (such as from a mainframe system to a client-server environment), or
- When PERA modifies its file format and requests test files be submitted for review and approval under the revised layout.

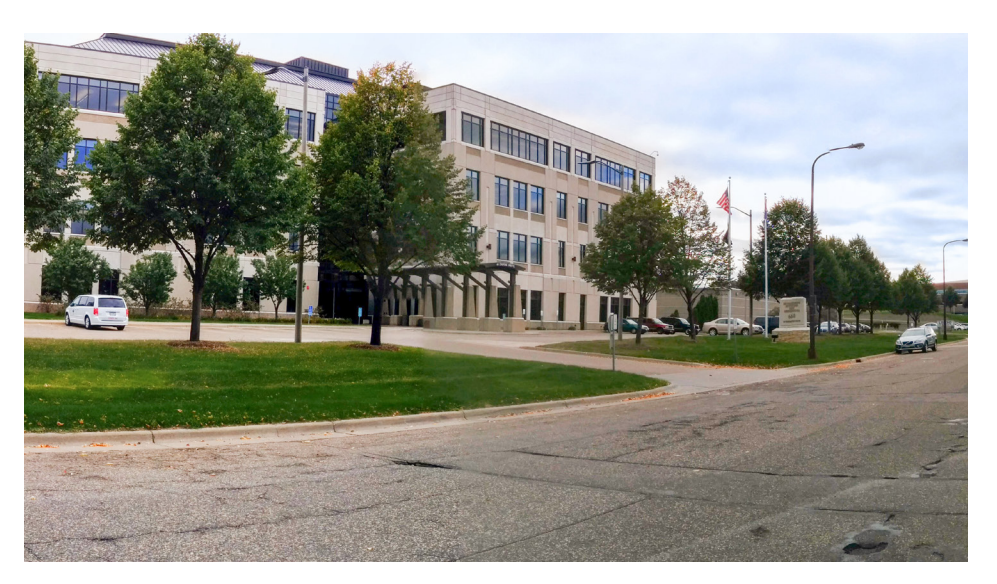

Whenever possible, test files should contain "live" data extracted from existing systems. For the SDR and Demographic process, the testing will run alongside the normal reporting processes. In other words, employers continue to report contribution data through their current method while submitting a test file. For example, an employer that reports using the web SDR module must simultaneously complete the online SDR and an electronic test file. Employers should keep a copy of all PERA files in case there is a problem that prevents PERA from reading the electronic data.

If you have never accessed PERA's Employer Reporting and Information System (ERIS) you must first create an account by registering online at [www.mnpera.org](http://www.mnpera.org)) and selecting the Online Access GO button. To get to the registration screen, click the ERIS button and then the Request Access link (in blue) that is below the log in box.

**9-2**

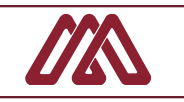

Enter your employer unit (6 digits without a dash) and your first and last name. After you select submit, you will need to enter your contact information. When you receive the message, Registration was Successful, close our site. A packet with the access form and information will be generated and mailed to you for return.

When you are ready to send a test file, call PERA at 651-296-3636 or 1-888-892-7372 option #2 to report that you are sending a test file. Then log in to ERIS and select the Transmit File module. Next, click the link to access the screen that has been developed specifically for sending test files. Then, browse your system and select the specific file. Click the Submit button to send the file over PERA's secure internet line.

Upon receipt of the test file, PERA will process the data to determine its acceptability and notify the employer of the outcome. Once approved, employers will the Transmit File module in ERIS to send their files electronically. When in production, do not use the test link to send your files. Instead, identify the type of file on the main Transmit File screen in ERIS. Those entities that have not been approved based on their initial test file must continue reporting in their current method until they submit a test file that passes PERA's requirements.

The remainder of this chapter focuses on the details of PERA's file layouts.

# [Contribution \(SDR\) File Layout](#page-0-0)

Contribution or SDR data files that are created by employers must end with the extension of .sdr or the files will not be accepted by PERA's transfer application. Where possible, the files should be named as follows: "**PERAC000000mmddyyyy.sdr**" where:

**PERA** = a constant agency identifier,

 $C =$  is a constant indicator that this is a Contribution file, **000000** = is the unique six-digit employer ID assigned by PERA and **mmddyyyy** = is the paid date of the payroll period to which the transactions in the file applies.

The text Contribution or SDR data file must contain three different record types (Report Header, Plan Summary, and Detail Transaction). Each of these record types must be identified with the appropriate type indicator.

PERA's system reads contribution files sequentially; therefore, the data must be in the following order:

- 1. Report Header Record,
- 2. Plan Summary Record, and
- 3. Detail Transaction Records associated with the preceding Plan Summary Record.

#### Example A — Order of Contribution Records

Report Header Record Plan Summary Record (Coord.) Detail Transaction Record Detail Transaction Record Detail Transaction Record Detail Transaction Record Plan Summary Record (Coord.) Detail Transaction Record Detail Transaction Record Detail Transaction Record Detail Transaction Record

#### Example B — Order of Contribution Records for two Employers in a Single File

Report Header Record (First employer) Plan Summary Record (Coord.) Detail Transaction Record Detail Transaction Record Plan Summary Record (P&F) Detail Transaction Record Report Header Record (Second employer) Plan Summary Record (Coord.) Detail Transaction Record Detail Transaction Record

A Contribution File can be submitted for a single employer or for multiple entities. For each reporting employer, there must be one Header record. The Plan Summary and Detail Transaction record pattern must be repeated for each retirement plan being reported for the employer. Example A shows how a single employer would format data covering contributions for the Coordinated Plan and the Police and Fire Plan.

As indicated, a single Contribution File may also contain data on employees of different employers Including multiple pay periods in a single file is commonly done by external payroll system providers serving multiple governmental employers. It is also done by employers that act as the fiscal agent for another entity. In these instances, PERA uses the presence of a second Header Record (after a Detail Transaction Record) to signal the beginning of the *next* employer report. (See example B.)

A single Contribution File may also contain data from multiple pay cycles for a single employer as long as all of the data covers *a single and identical paid date*. For example, a single Contribution File may contain data from the bi-weekly pay period of 05/02/2014 - 05/15/2014 and the semi-monthly pay period of 05/01/2014 - 05/15/2014 when *both* pay periods had the *same paid date*, such as 05/25/2014.

Employers that create and send contribution files to PERA are responsible for keeping a copy as a backup in case there is a problem that prevents PERA from reading the electronic data.

PERA's system will perform various assessments of the salary, deductions, and coverage period data that are reported by employers in order to determine if the submitted information can be posted

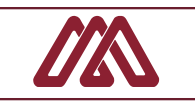

to individual member accounts. When certain inconsistencies are found, the entire contribution file is held until a PERA staff member has been able to work with the reporting employer to resolve the discrepancies. Additional information on suspended data is found later in this section.

Employers may view the status of a recent or past contribution file that has been transmitted to PERA by accessing the online SDR History window in the Employer Reporting and Information System (ERIS). PERA displays the status of all contribution files that have been received in the last two years. Access to ERIS is available at www. mnpera.org OnLine Access.

# <span id="page-4-0"></span>[Contribution File Header](#page-0-0)

The first record in the Contribution File must be the Header Record, which has a length of 200. This record provides information that identifies the employer entity that is making the PERA contributions for a single specified paid date. Additionally, it summarizes the total contributions and number of plans included.

Employers must submit one Contribution Header Record for each group of jointly submitted plan summary and member detail records. Employers can report only one paid date per Report Header Record. The following table contains the record format for a Contribution File Header Record. The final column in the table provides definitions, instructions, and additional information to help guide you in the preparation of this file.

#### CONTRIBUTION (SDR) FILE - REPORT HEADER RECORD

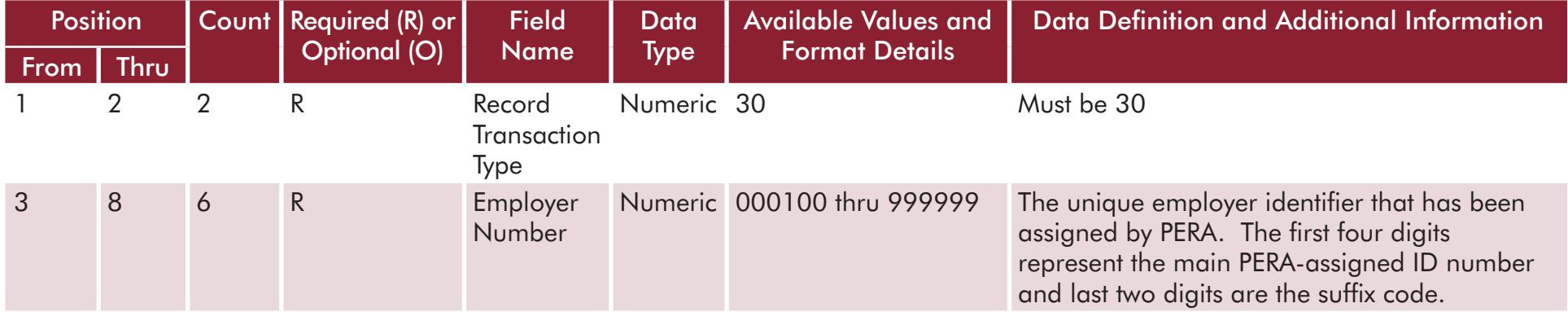

### CONTRIBUTION (SDR) FILE - REPORT HEADER RECORD

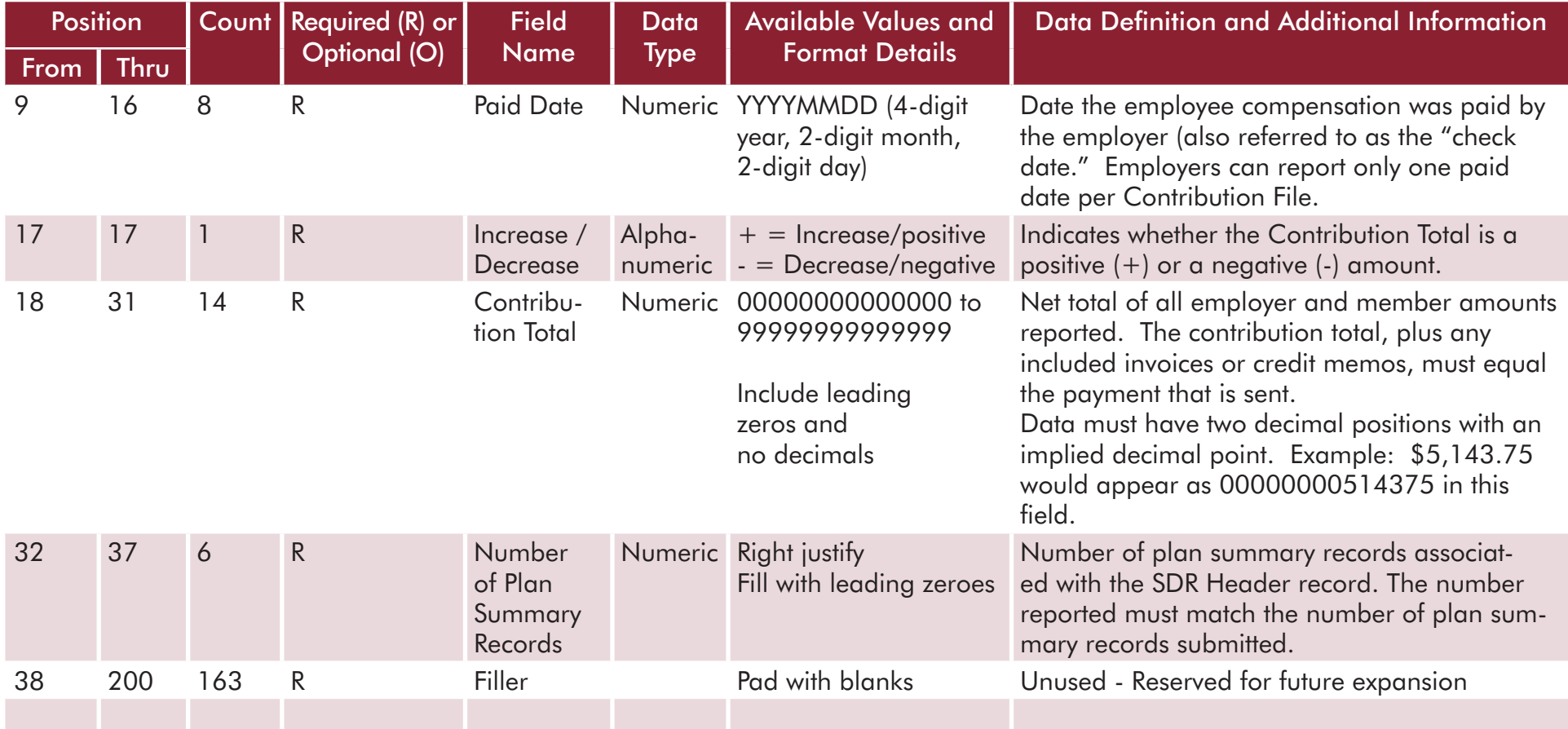

# <span id="page-5-0"></span>[Plan Summary Record](#page-0-0)

The following table contains the record format for the summary record reported with contribution transactions. Summary data is reported on a per plan basis; therefore, employers will populate one plan summary record for each reported plan. The transaction code for use with this record format is 31.

**9-6**

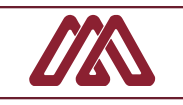

## CONTRIBUTION (SDR) FILE - PLAN SUMMARY RECORD

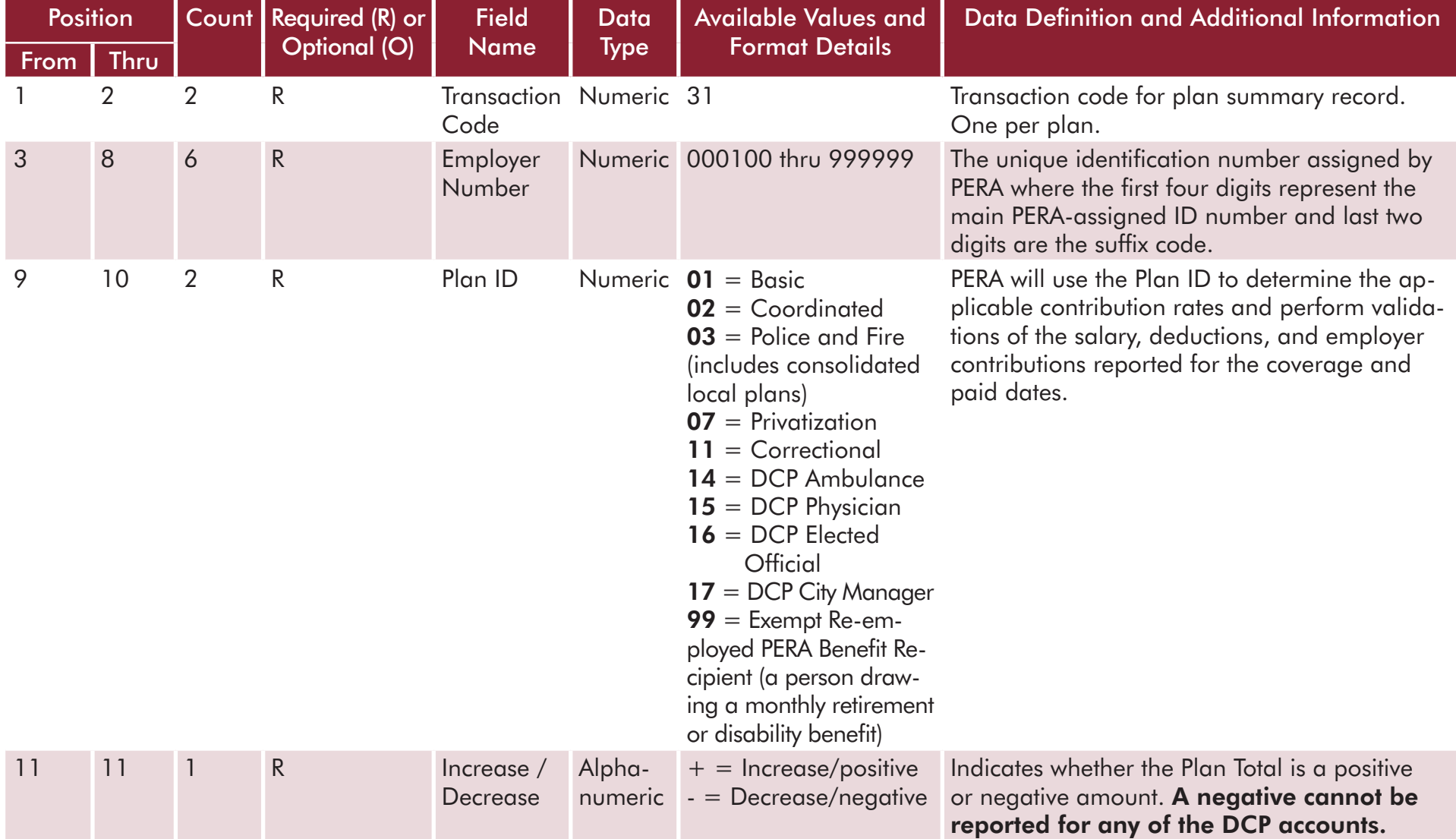

## CONTRIBUTION (SDR) FILE - PLAN SUMMARY RECORD

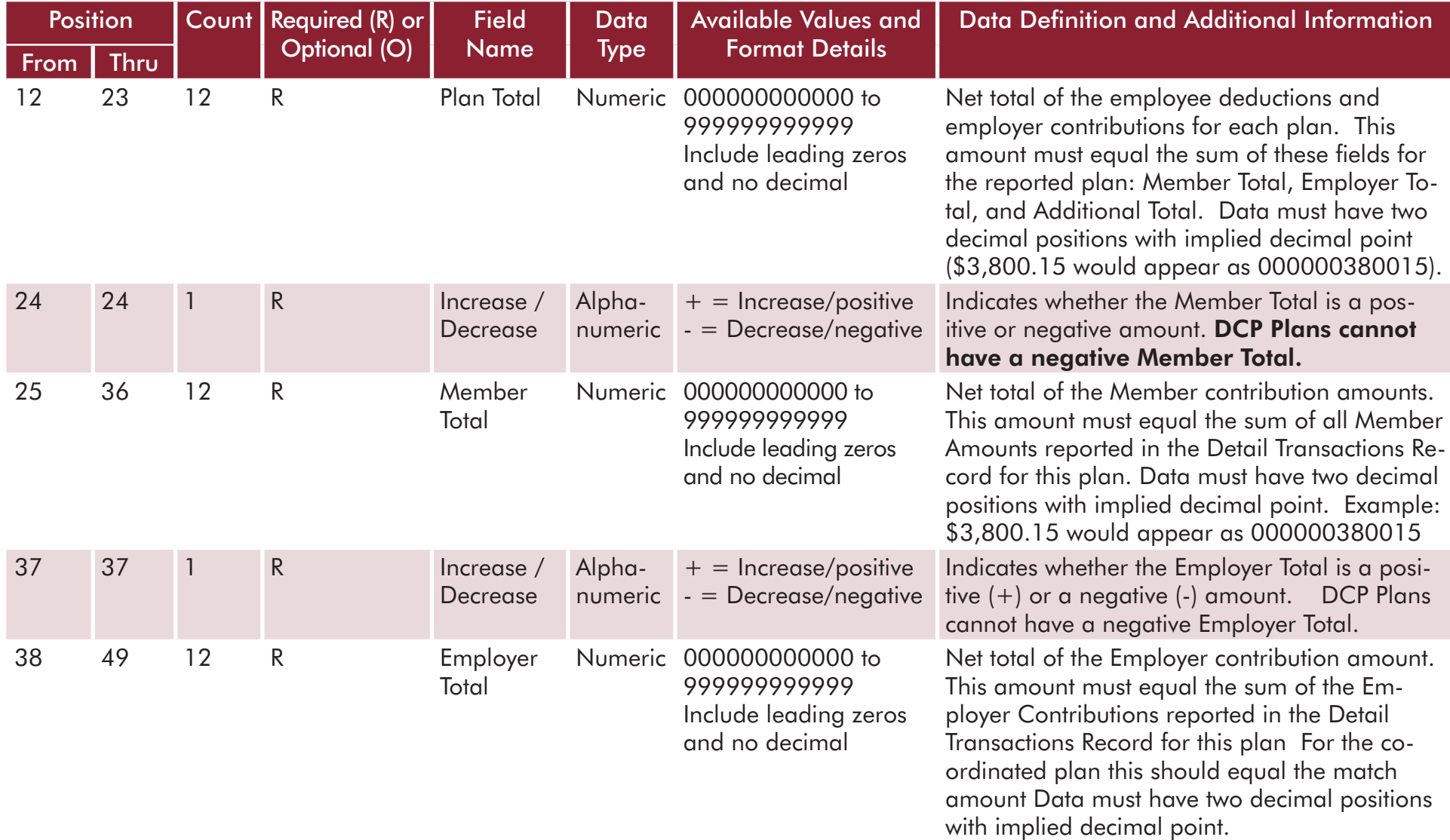

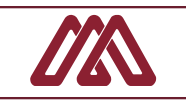

#### CONTRIBUTION (SDR) FILE - PLAN SUMMARY RECORD

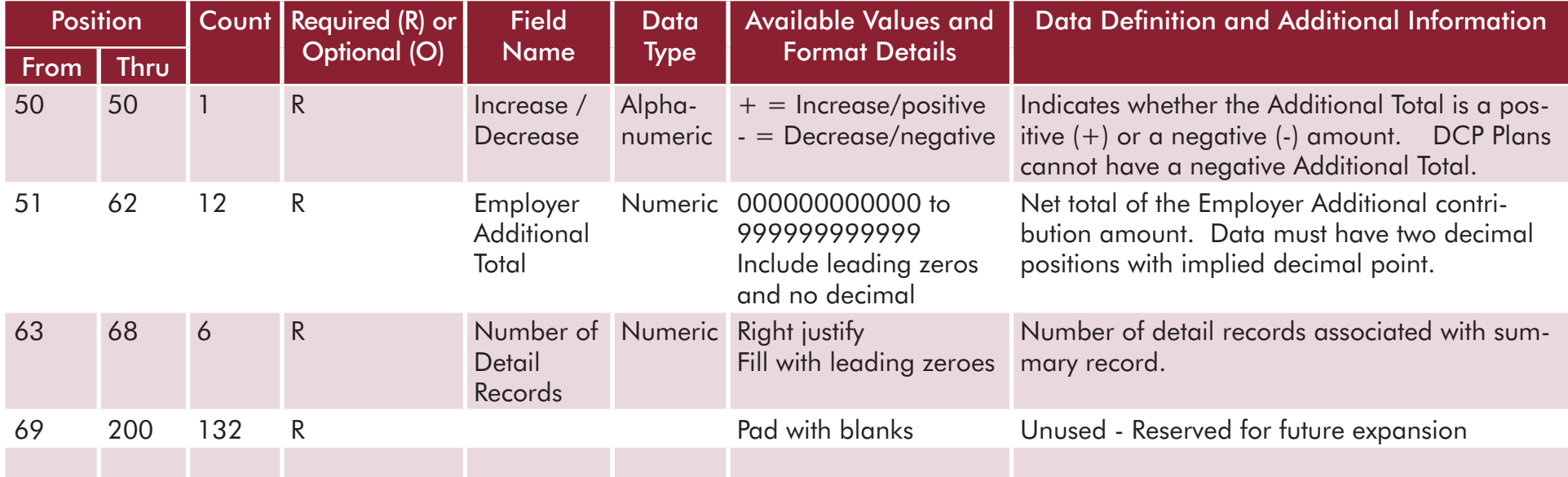

# <span id="page-8-0"></span>**[Detail Contribution Transactions](#page-0-0)**

The table below contains the record format for reporting contribution detail transactions. The transaction code this record is 38.

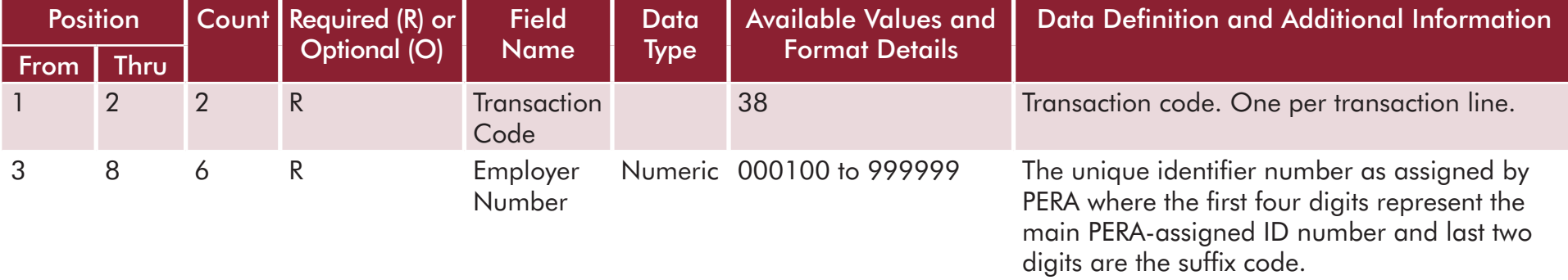

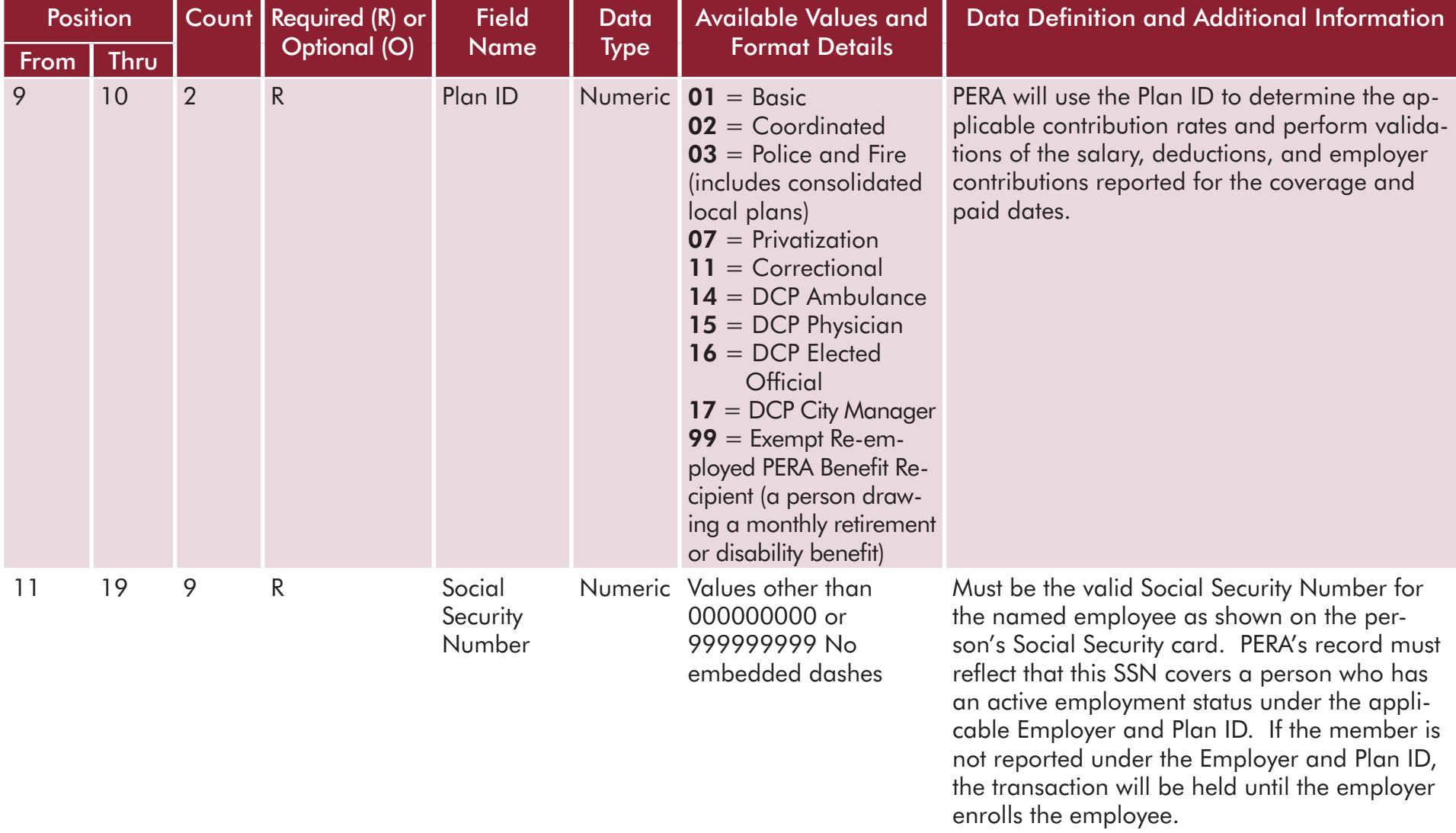

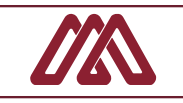

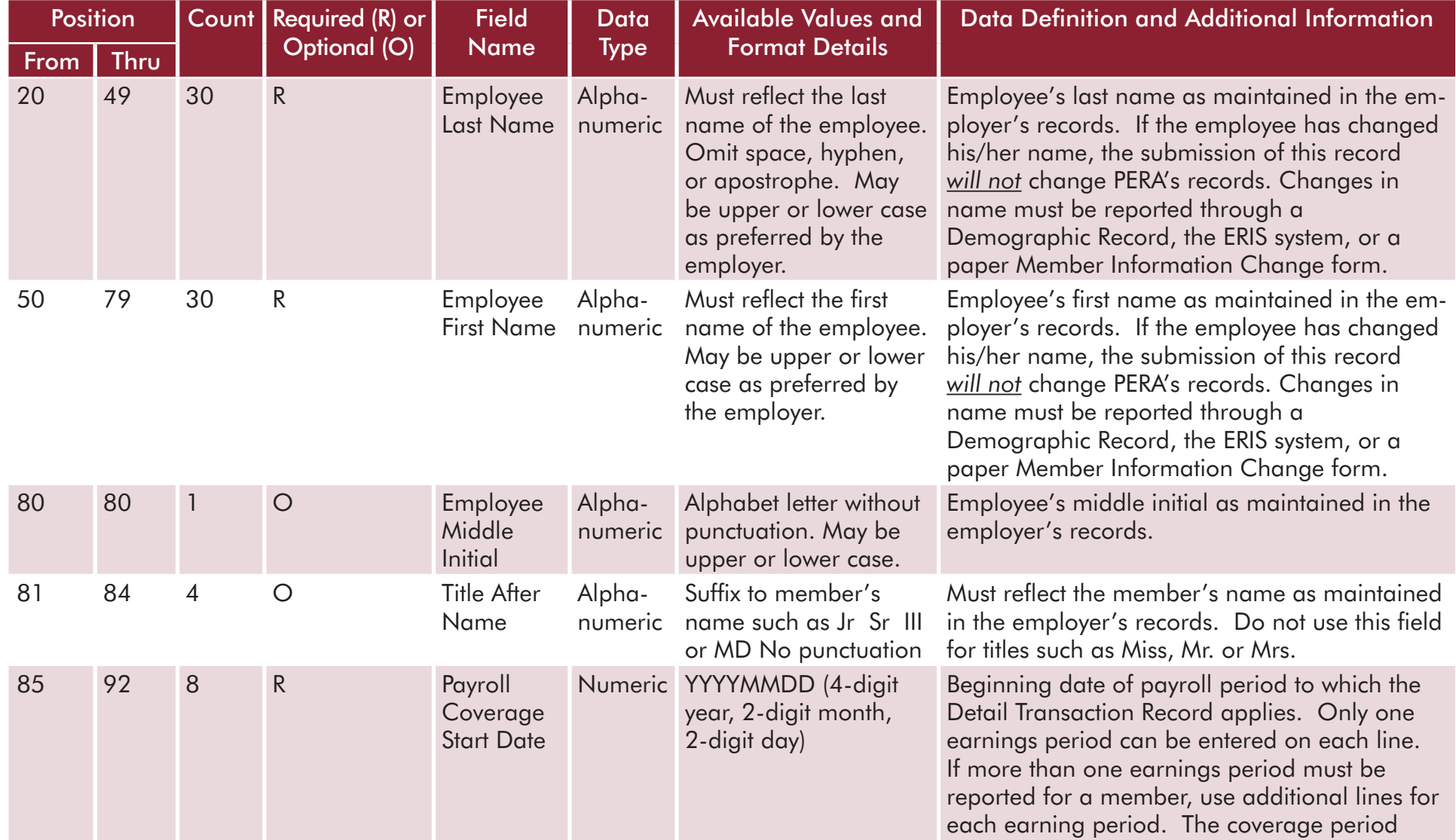

**9-12**

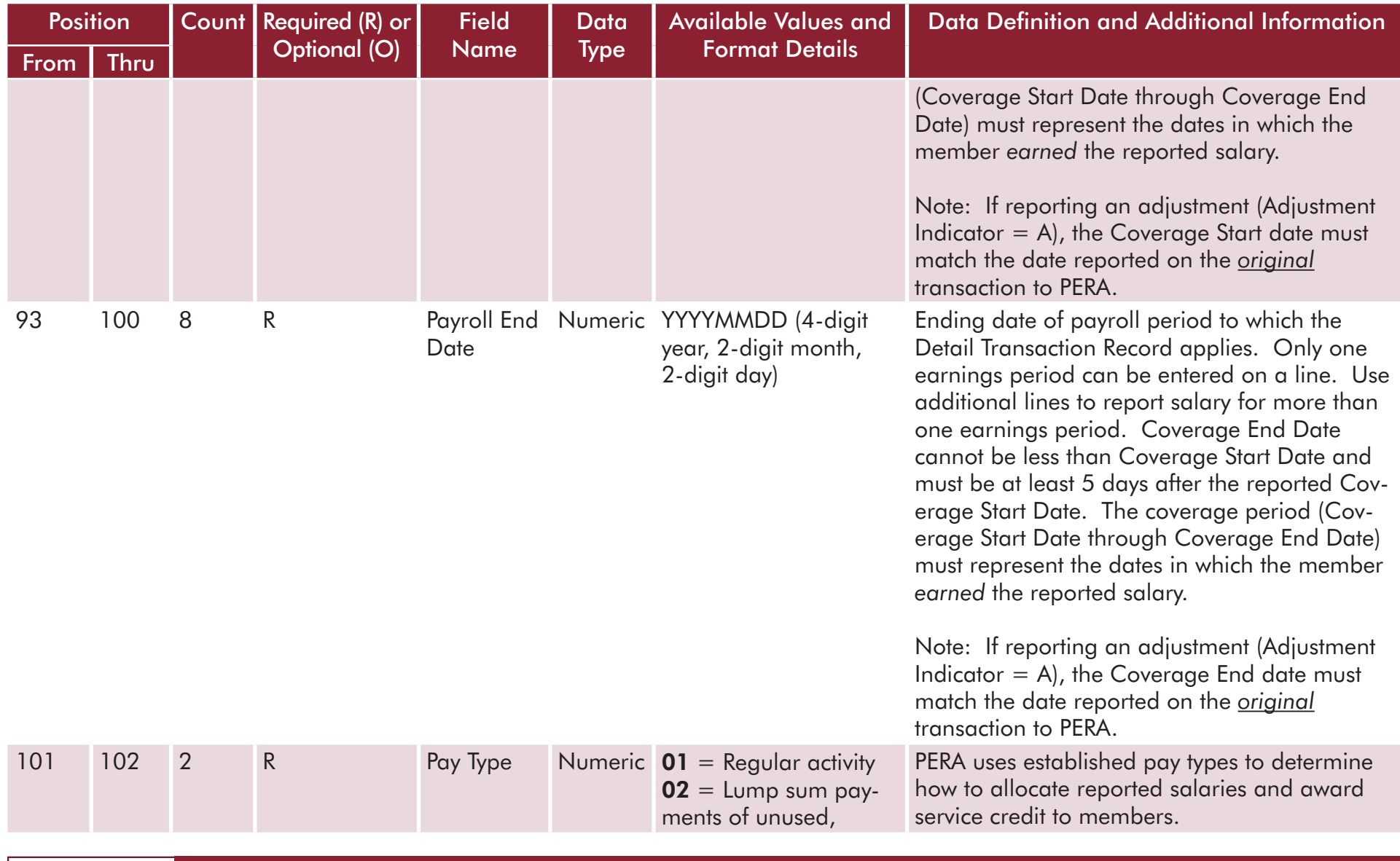

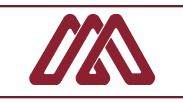

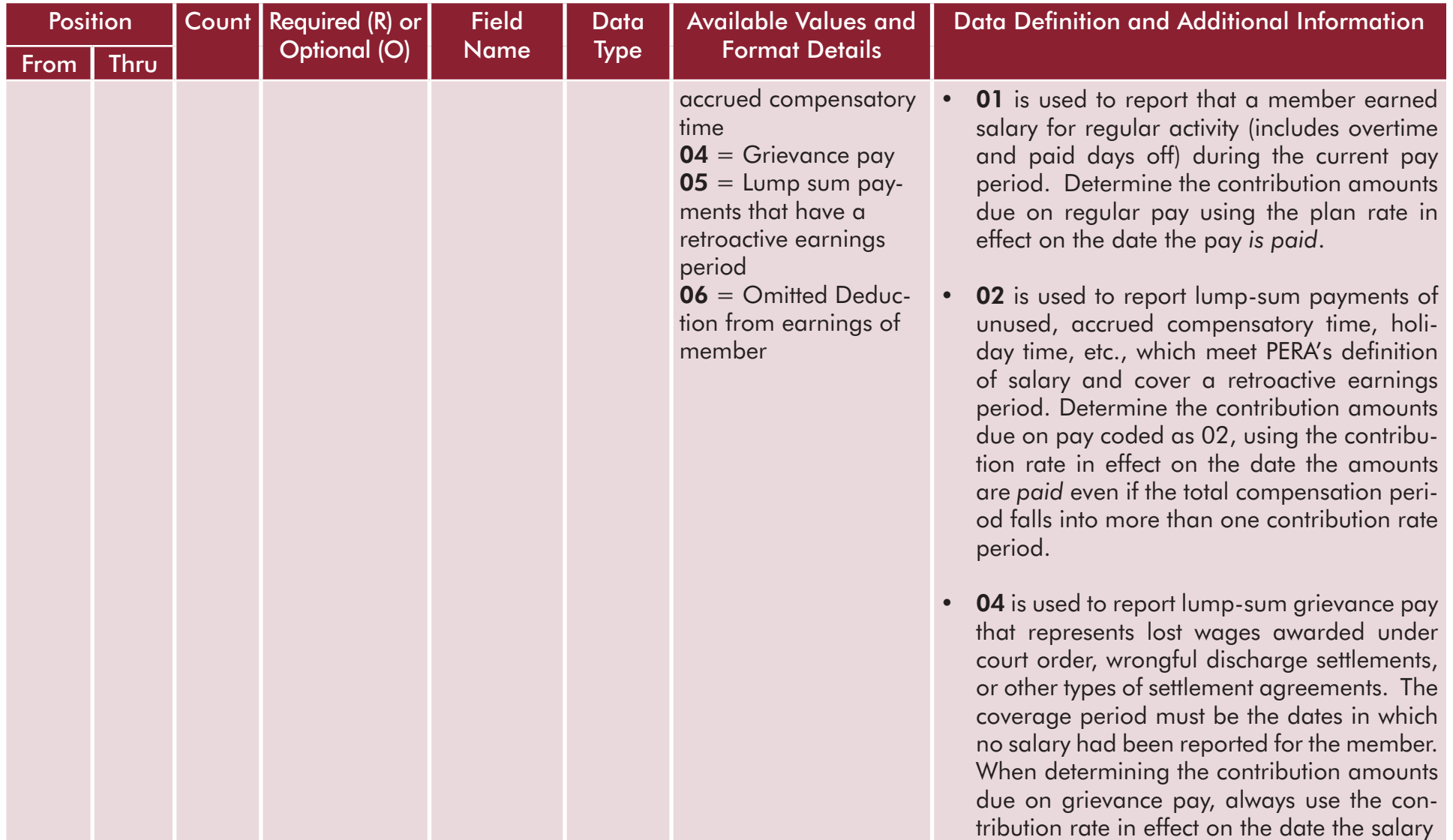

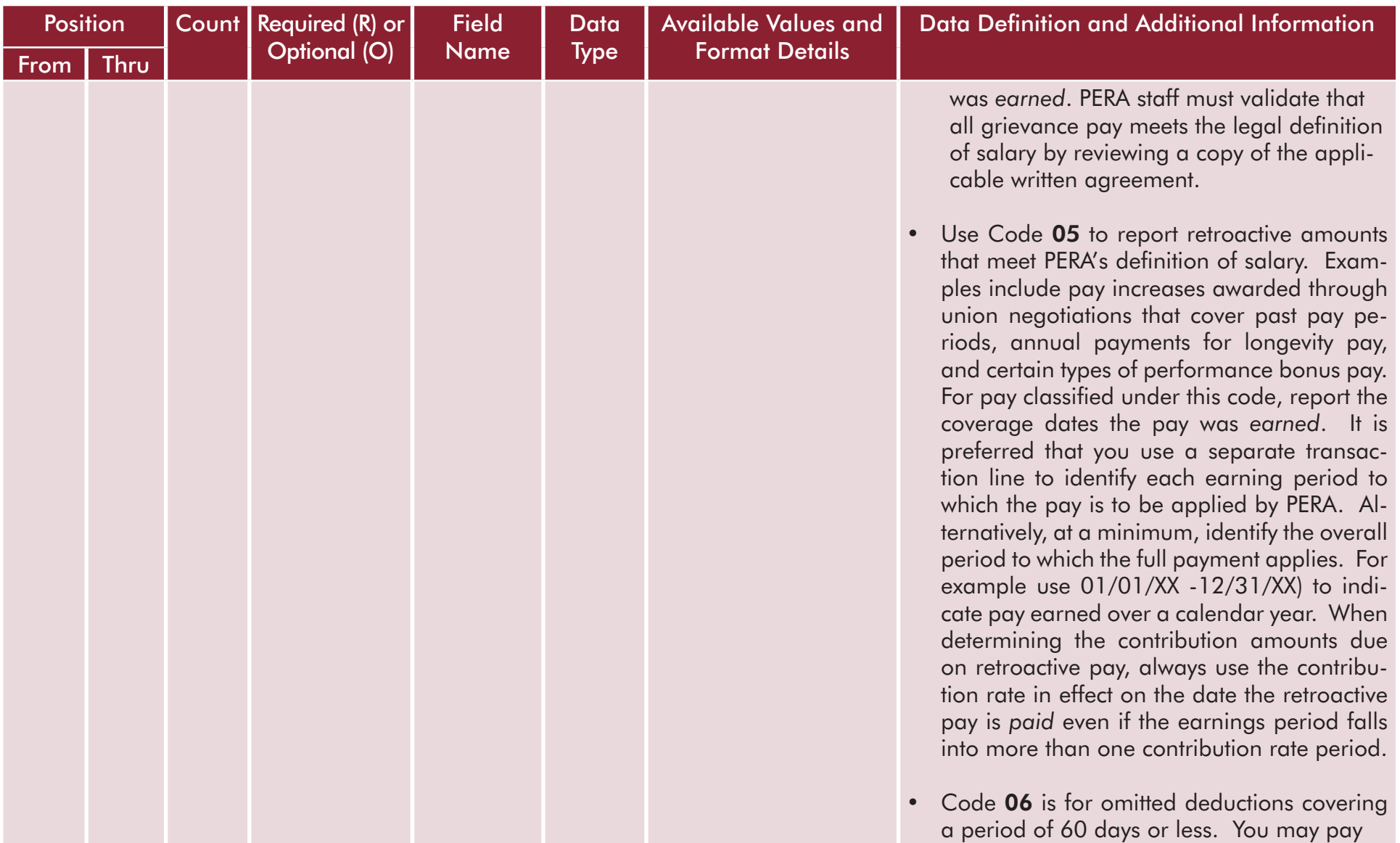

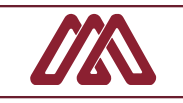

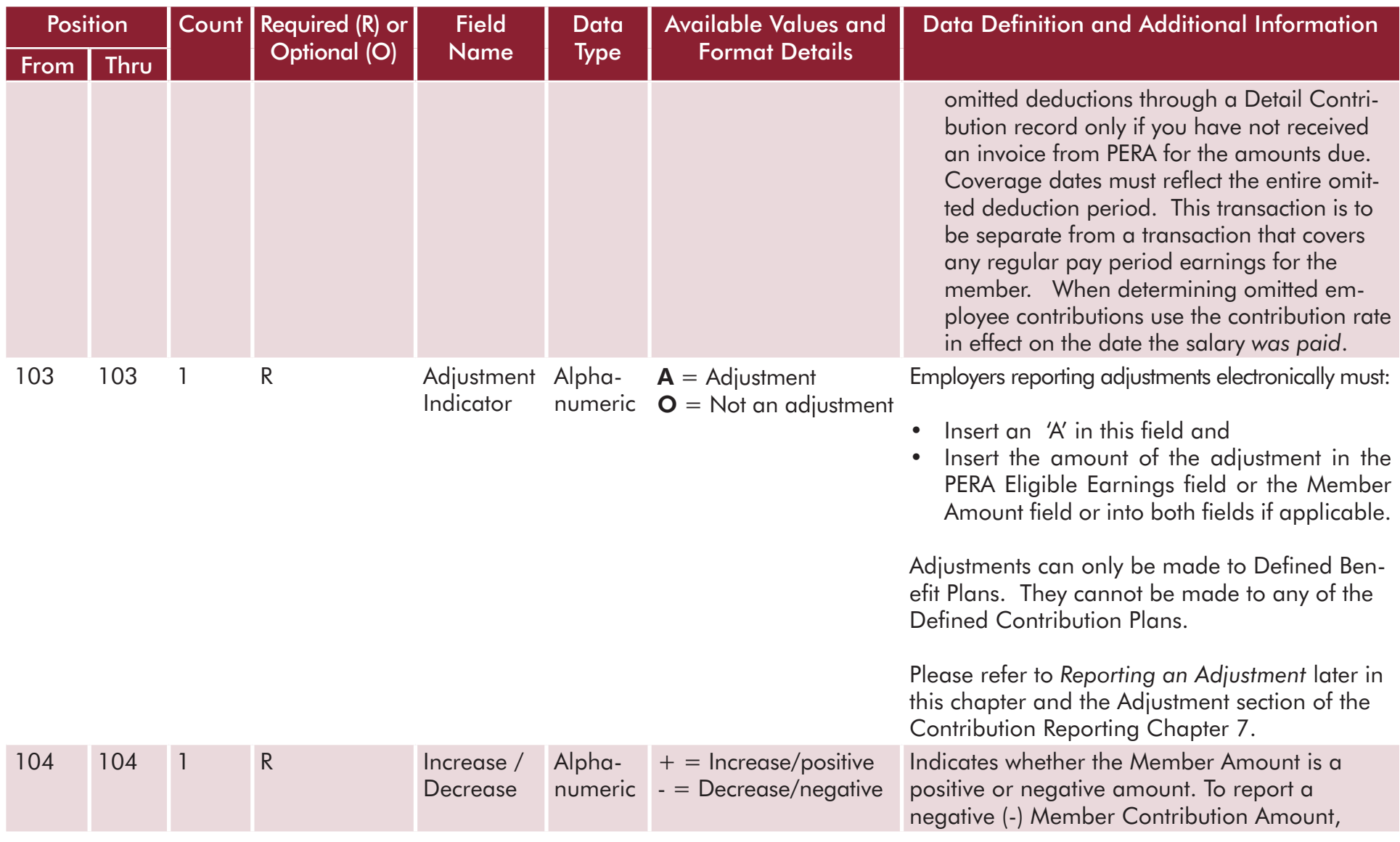

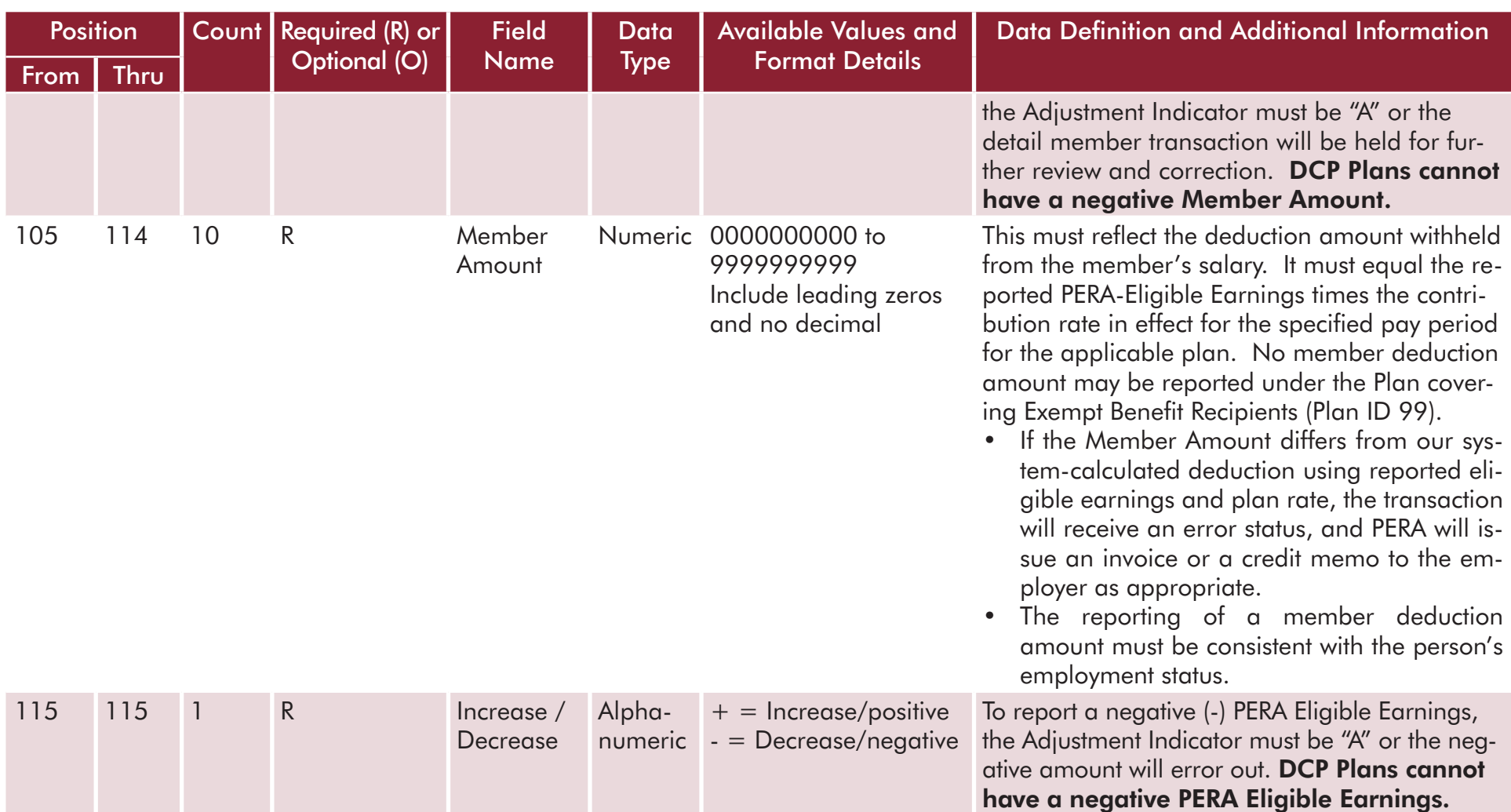

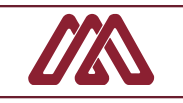

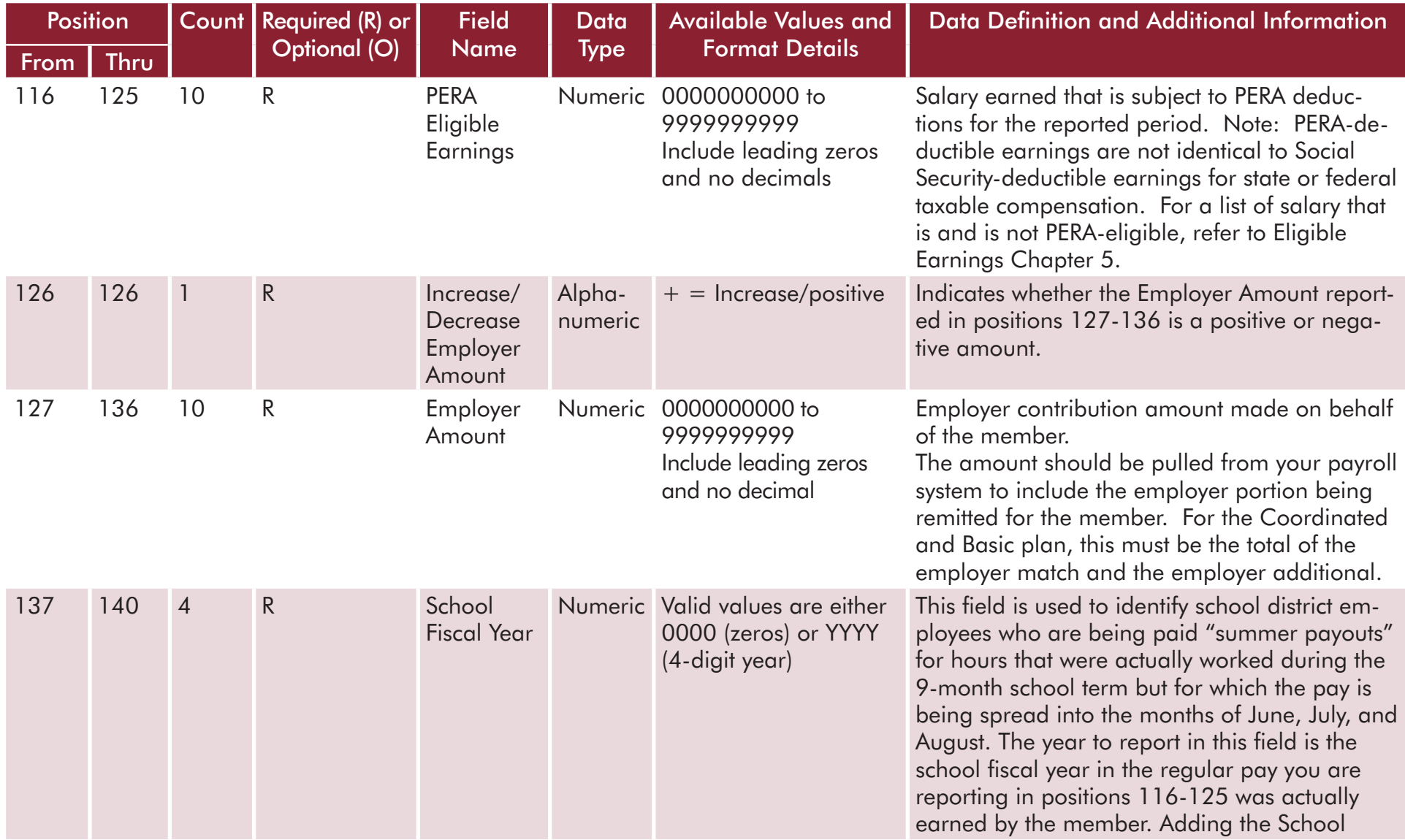

#### DETAIL CONTRIBUTION TRANSACTION RECORD

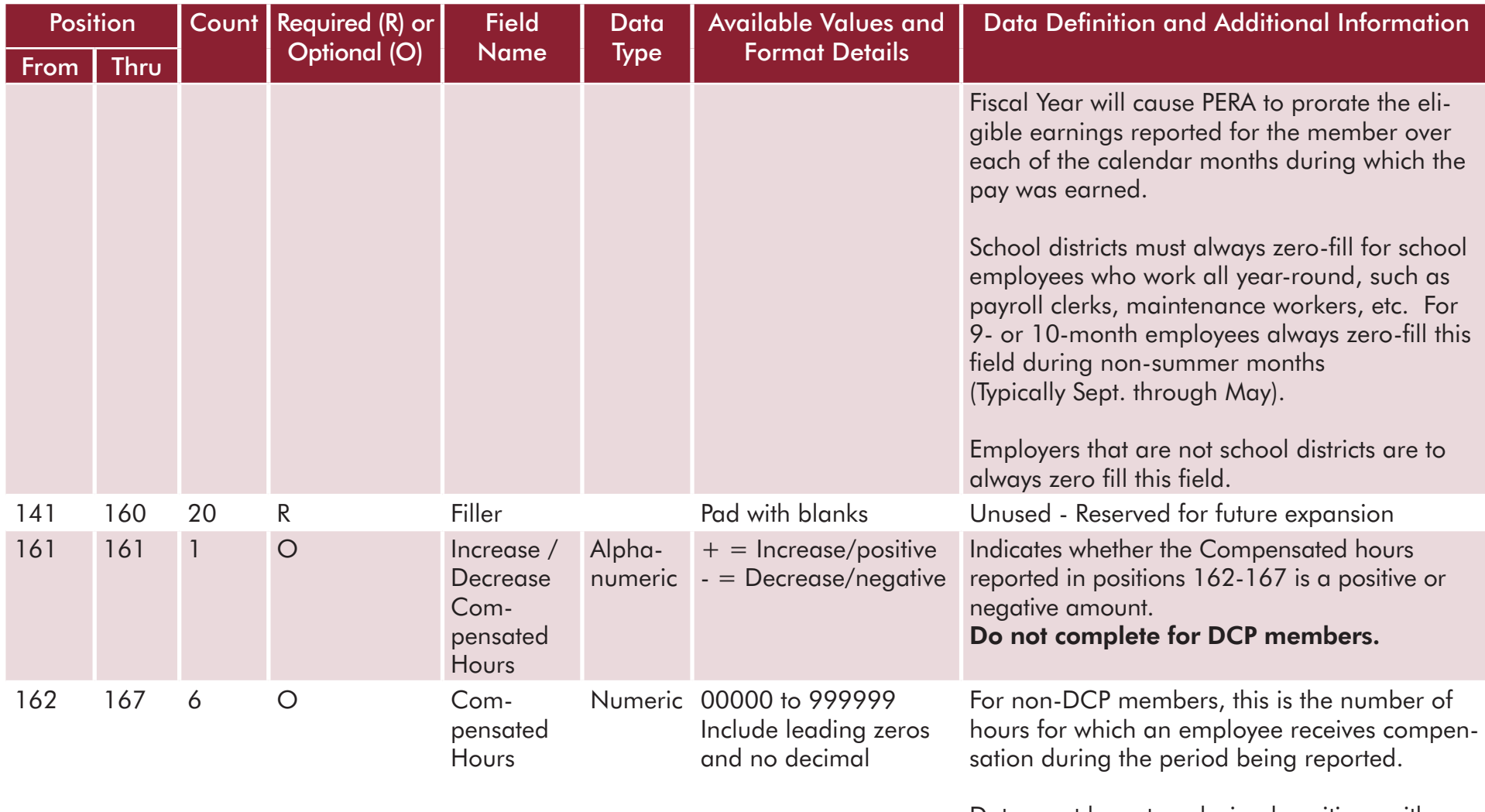

Data must have two decimal positions with *implied* decimal point.

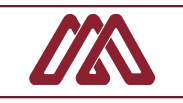

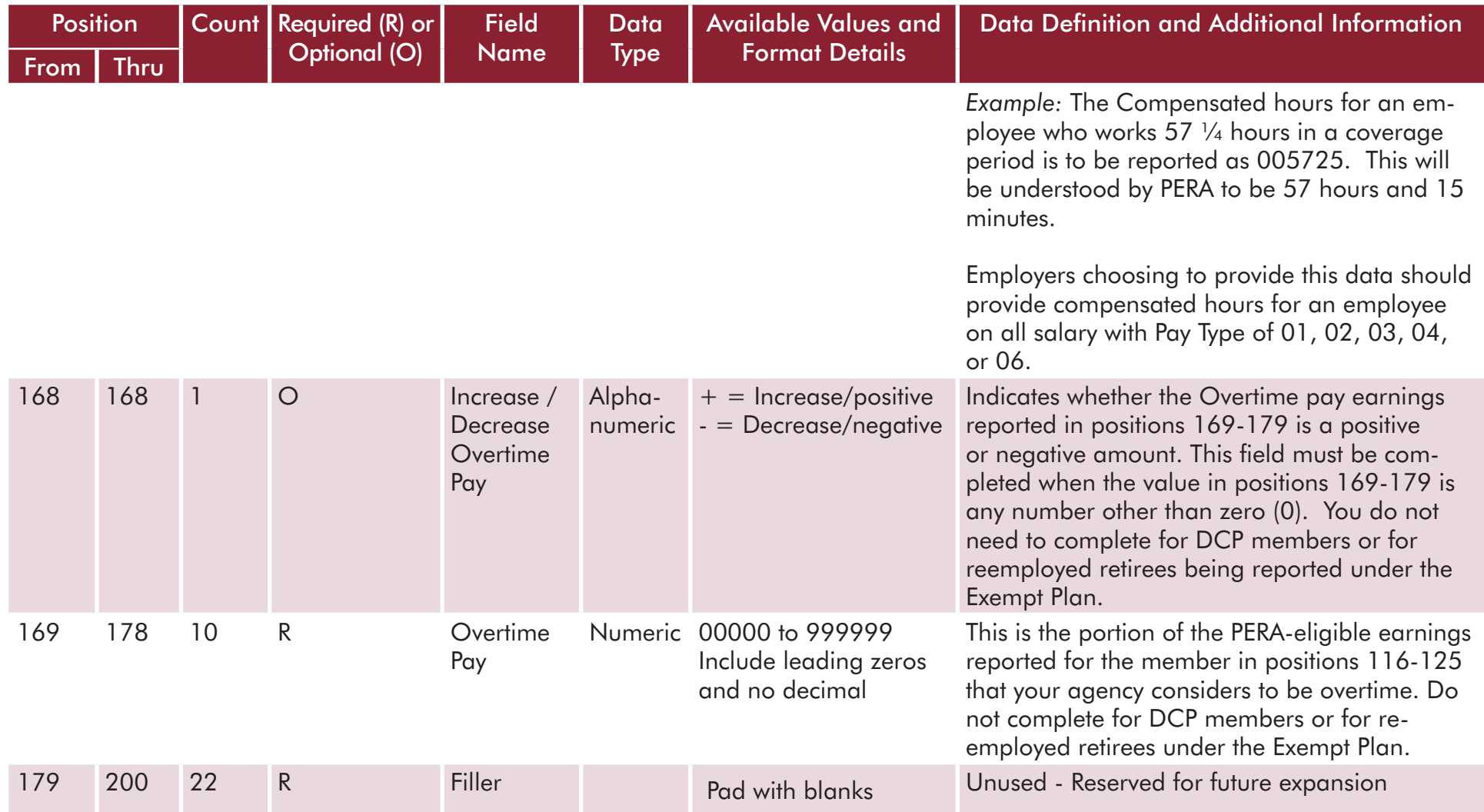

# <span id="page-19-0"></span>[Reporting an Adjustment in a Contribution File](#page-0-0)

If you need to increase or decrease the salary or contributions for a past reporting period, you can submit an adjustment transaction for that same reporting period. Although you may do so, you do not need to create a separate file simply to report an adjustment. The adjustment of a prior period may be included in any Contribution file, regardless of the paid date of the payroll in which you place the adjustment transaction. For example, let's say that you are preparing the normal payroll data for PERA covering the paid date of 08/31/2014 and you want to adjust past salary for a specific member that was earned from 5/01/2014 – 5/31/2014 and paid

on 05/31/2014. In this situation, you may add data to the Contribution file being built for the regular August pay period and include the single member adjustment to modify the May 2014 salary or contribution.

The Paid Date associated with a Contribution file does not need to reflect the paid date of the original transaction you are adjusting. The table below will help you properly complete the fields within the 200-character Member Detail Contribution Transaction Record that are specific to adjustments.

#### Position | Count | Required (R) or Optional (O) **Field** Name **Data Type** Available Values and Format Details Data Definition and Additional Information From  $\vert$  Thru 1 2 2 R Transaction Numeric 38 Code Transaction code for the SDR header summary record. 3 8 6 R Employer Number Numeric 000100 thru 999999 A unique identifier assigned by PERA where the first four digits represent the main PERA-assigned ID number and last two digits are the suffix code. 9 10 2 R Plan ID Numeric  $\mathbf{01} = \mathbf{Basic}$  $02 =$  Coordinated  $03$  = Police and Fire (includes consolidated local plans)  $07$  = Privatization  $11 =$  Correctional  $14 = DCP$  Ambulance PERA will use the Plan ID to determine the applicable contribution rates and perform validations of the salary, deductions, and employer contributions reported for the coverage and paid dates.

#### DETAIL CONTRIBUTION TRANSACTION RECORD FOR AN ADJUSTMENT TRANSACTION

**9-20**

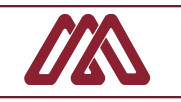

### DETAIL CONTRIBUTION TRANSACTION RECORD FOR AN ADJUSTMENT TRANSACTION

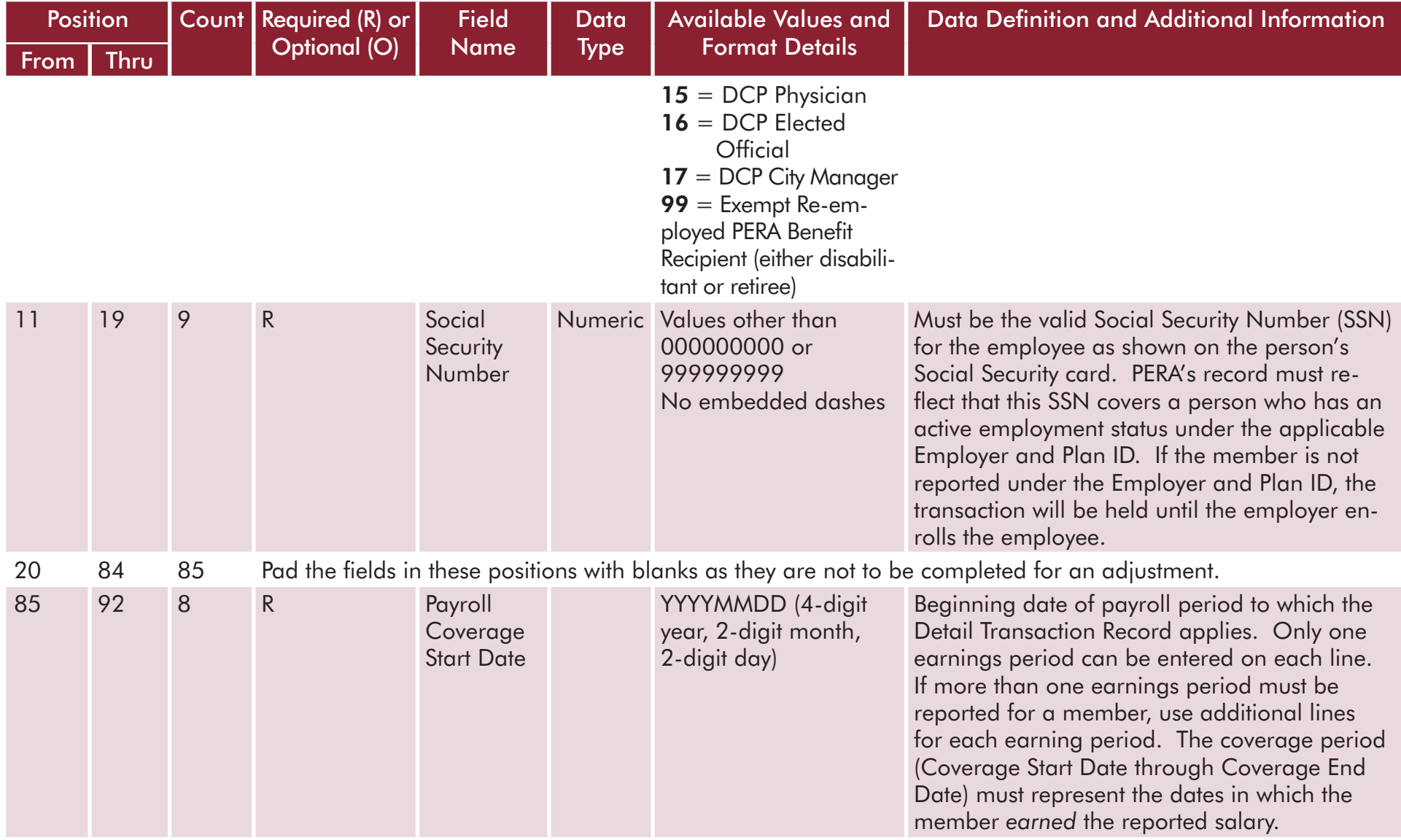

#### DETAIL CONTRIBUTION TRANSACTION RECORD FOR AN ADJUSTMENT TRANSACTION

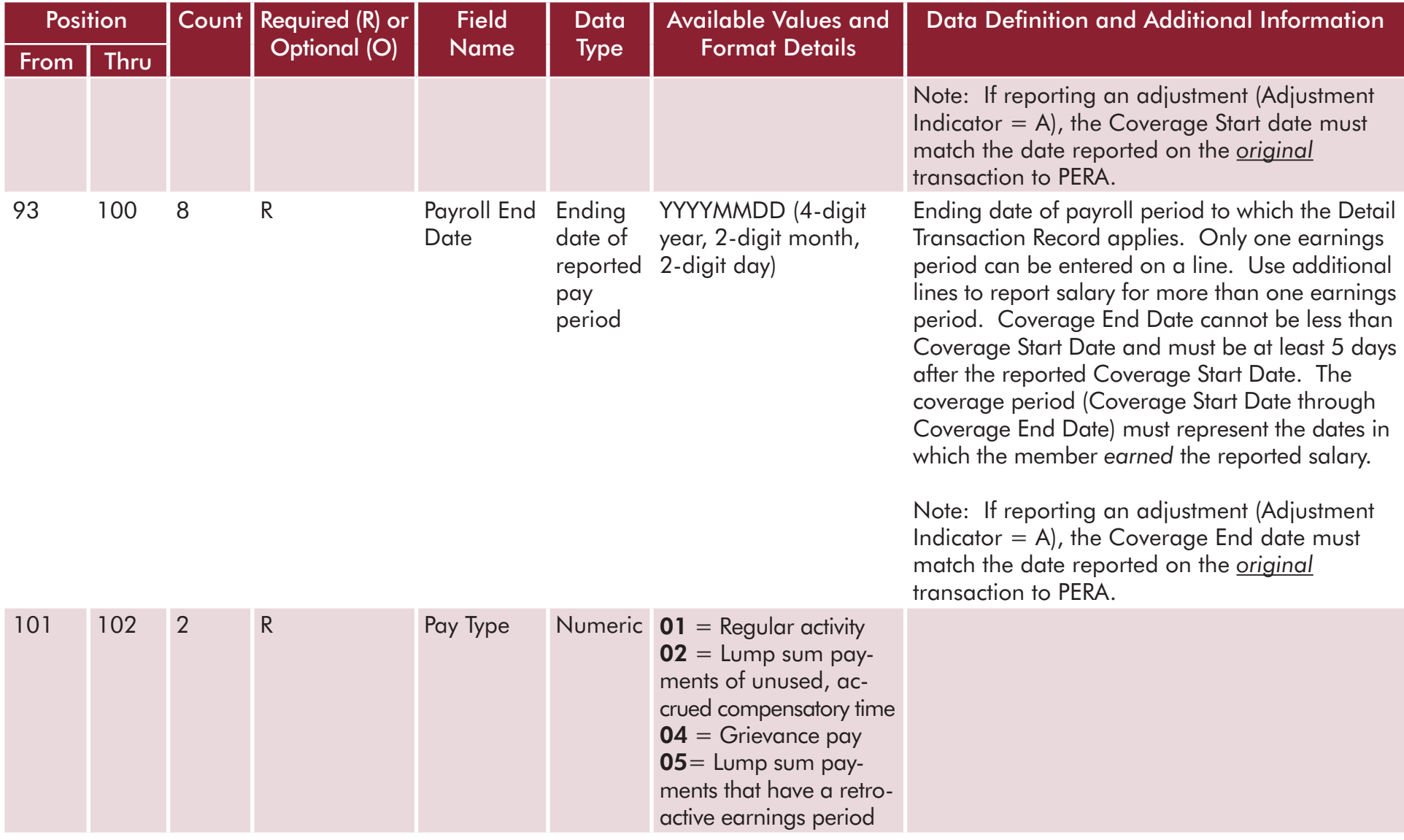

**9-22**

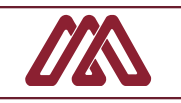

### DETAIL CONTRIBUTION TRANSACTION RECORD FOR AN ADJUSTMENT TRANSACTION

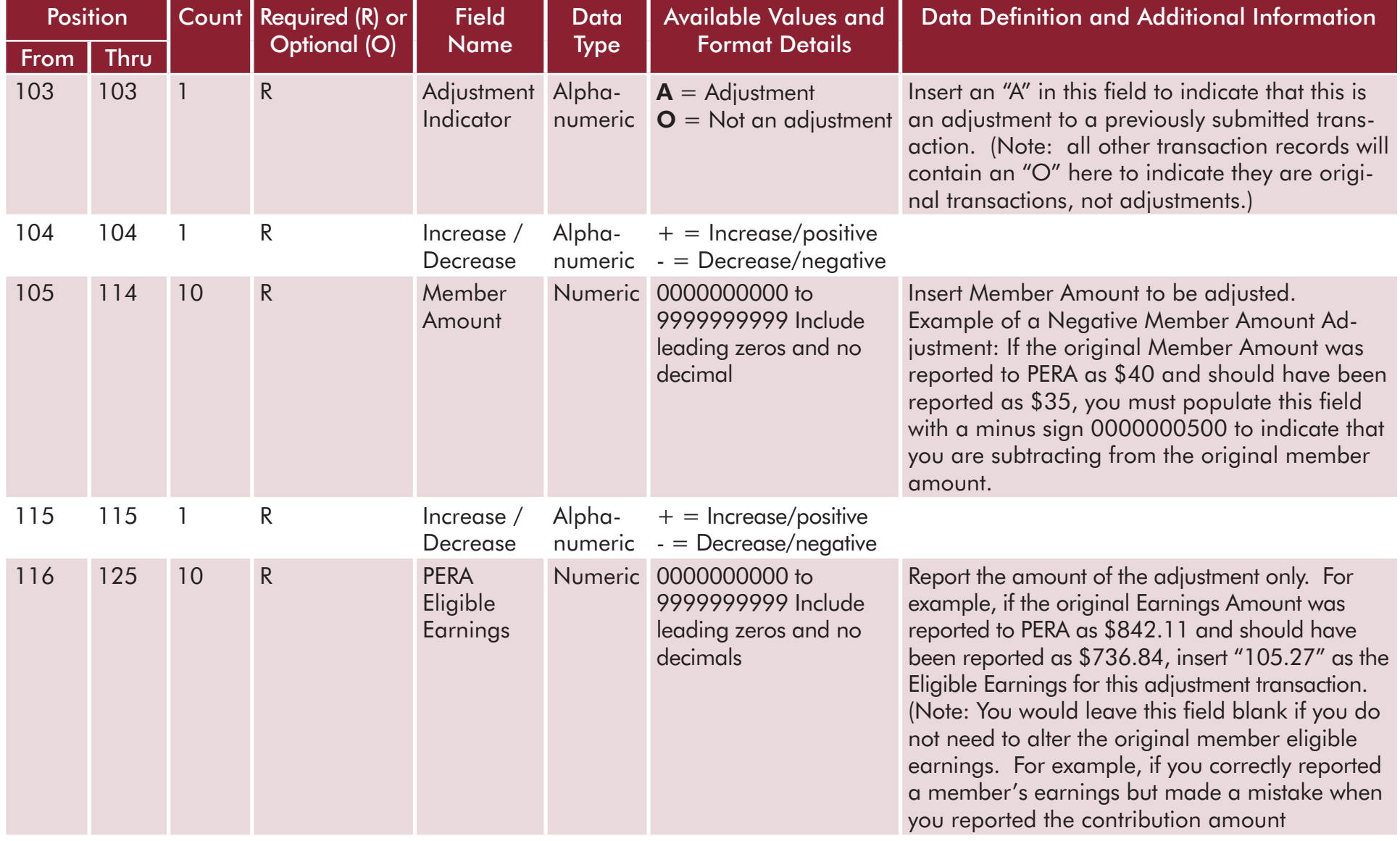

#### DETAIL CONTRIBUTION TRANSACTION RECORD FOR AN ADJUSTMENT TRANSACTION

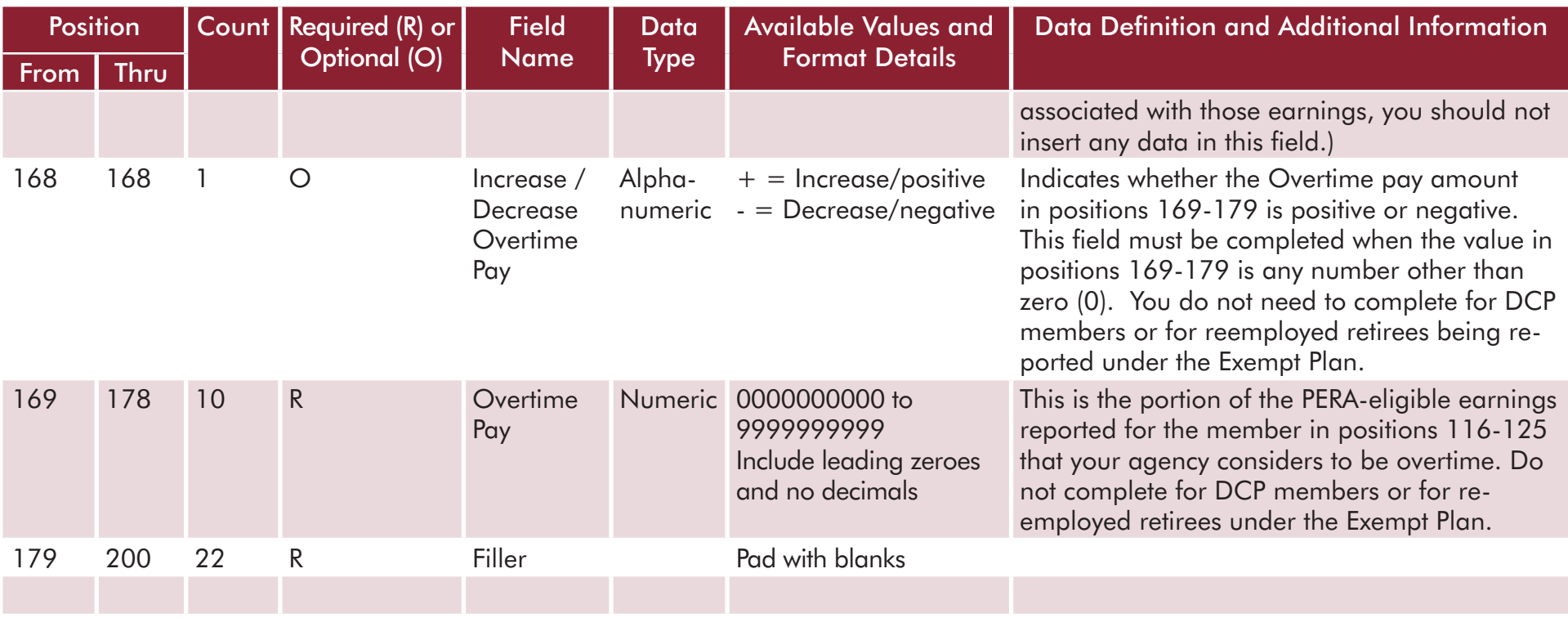

# **[Contribution Edits](#page-0-0)**

Contribution transactions are checked for mathematical accuracy and are compared against data stored in the PERA database. When amounts do not balance, the entire file is suspended from the posting process and PERA will contact the payroll contact of the employer to resolve the discrepancies. Suspended contribution files can prevent PERA from issuing lump-sum refund checks to members or result in the underpayment or overpayment of benefits at the start of a member's retirement.

Listed on the following pages are validation edits that have been built into PERA's systems. For each edit, you will find tips on how to avoid having the contribution data suspended. Like you, our goal is to have the contribution reporting process run efficiently at all times so that we are able to provide better information and service to your employees.

#### **Edit: Duplicate file has been received**

A contribution file cannot be processed when it is identical to a file previously received from the reporting employer. A file is believed to be a duplicate file when it contains transactions that have the same six-digit Employer ID, Member SSN, Plan ID, Pay Period Coverage Dates, Earnings, and Member Deduction Amounts as a file that has already been received and processed by PERA.

To prevent a duplicate file error, send a single file to PERA only once. If you are unsure of whether or not you have successfully transmitted a contribution file to PERA, use the SDR History window in ERIS to view a list of files received and processed by PERA.

School districts should make sure that their summer payoff coverage periods are not identical. If a school district submits all of its summer payoff contribution files to PERA at one time, the files must have different pay period coverage dates in them. For example, if sending two files that cover identical summer payoffs made to employees on June 16, 20XX, have a different starting date for the payroll periods. In this example, you might supply payroll coverage dates of 09/01/20XX through 05/31/20XX in one file and 09/02/20XX through 05/31/20XX in the second file. Be sure, however, that both files identify that this is summer payoff pay using the School Fiscal Year field in positions 137-140. By doing so, the salary amounts will be prorated over each of the calendar months during which it was earned (September through May in this example).

#### **Edit: Member's Social Security Number is not in PERA's database**

PERA cannot post an incoming deduction for an employee when the SSN in the contribution file does not match data in PERA's member database.

To prevent this issue, please complete the member enrollment process *before or on the same day* that you send a contribution file to PERA that contains a deduction for the new member. Additionally, please verify that the SSN you provide in the enrollment process is the same as the SSN in your electronic contribution file.

#### **Edit: Contribution received after the member has terminated service**

To be valid, a member deduction must cover a period in which the employee is actively working. PERA uses the employee SSN, Employer ID, Plan ID, member's employment status, and the begin pay period coverage date to determine if it is valid to receive a member deduction. Remember, coverage dates must represent the period in which the compensation was earned, not paid. PERA has built controls in its system to review any member deduction amount for a coverage period beginning *after* the effective date of the member's termination or death.

To prevent contributions from being suspended always report correct coverage dates that reflect the period in which compensation was earned. Also, only take deductions on PERA-eligible salary. Remember, not all forms of pay are subject to PERA withholding. Lastly, in situations in which the employee terminated service and was immediately re-employed in another department within your agency, complete the member enrollment process at once to update the person's employment status from terminated to new.

#### **Edit: Member is not enrolled under the reporting employer & plan**

PERA will post a deduction to a member account only when that member has an active employment status in PERA's database for the reported Employer Number and Plan ID.

To avoid having records suspended due to this edit, be sure to complete the member enrollment process *before or on the same day* that you send a contribution file that contains a deduction for the new member.

#### **Edit: Member deduction is not mathematically correct**

Every member deduction must be mathematically correct. A deduction amount must equal the reported PERA-Eligible Earnings for a member multiplied by the applicable plan rate.

Please take steps to ensure that you are reporting salary and deduction amounts correctly. You can check this yourself by dividing

# <span id="page-25-0"></span>[Demographic File Layout](#page-0-0)

The Demographic File format has a single record type that used to enroll new employees into a PERA plan or to update a member's retirement account status as employment changes, such as leaves of absence or terminations occur, or to report member's personal data changes, such as changes in name or address.

Demographic files created by employers must end with the extension of .sdr or the files will not be accepted by PERA's transfer application. Where possible, the files should be named as follows: "**PERAD000000mmddyyyy**.sdr" where:

**PERA** = a constant agency identifier,

 $\mathbf{D}$  = is a constant indicator that this is a Demographic file, **000000** = is the unique six-digit employer ID assigned by PERA and **mmddyyyy** = is the date in which the file was created.

the deduction amount by the earnings to determine if it results in the proper plan rate percentage.

Also, use the correct contribution rate for the retirement plan under which the member participates. When new contribution rates are established, Minnesota Statutes dictate that the change be made based on paid date, not based on when pay was earned.

Lastly, do not increase an employee's earnings for a pay period as a way to correct insufficient earnings you reported in a previous pay period. When you need to correct earnings or deductions for a previous pay period, you must send a separate adjustment transaction.

Employers that create and send computer files to PERA are responsible for keeping a copy as a backup in case there is a problem that prevents PERA from reading the electronic data.

As explained earlier in this chapter, employers that have not used the Demographic File previously to enroll its new members or to update the employment status of members must first submit a test file to PERA through ERIS. To submit a test file, log on to ERIS and select Transmit File. Click the blue link labeled Transmit Test File and verify that SDR or Demographic File is selected. Once your file is successfully transmitted, you will receive a Transmit ID Number. A PERA staff member should contact you with the results of your test file within a few days of having received the file.

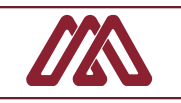

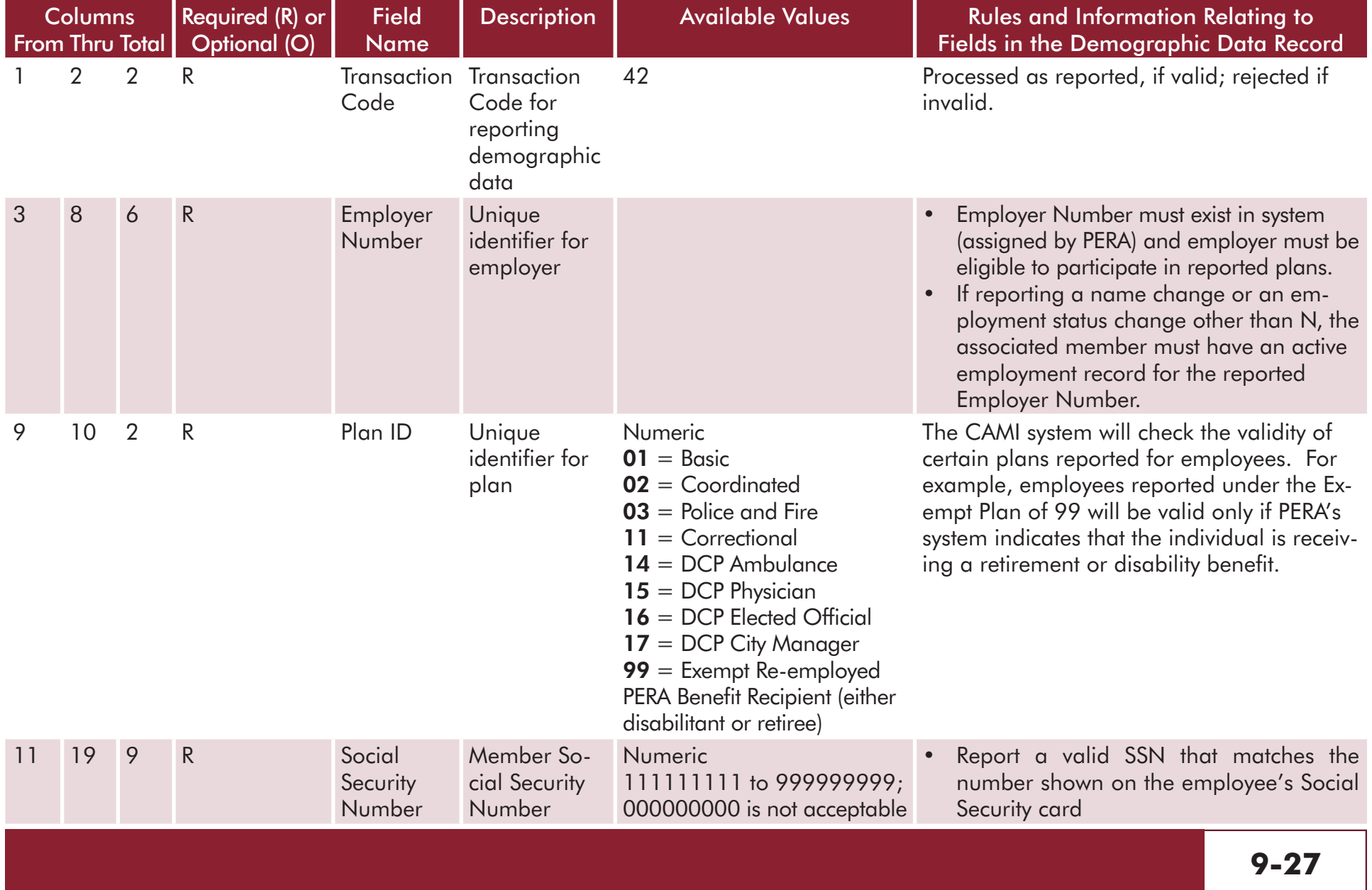

#### DEMOGRAPHIC RECORD

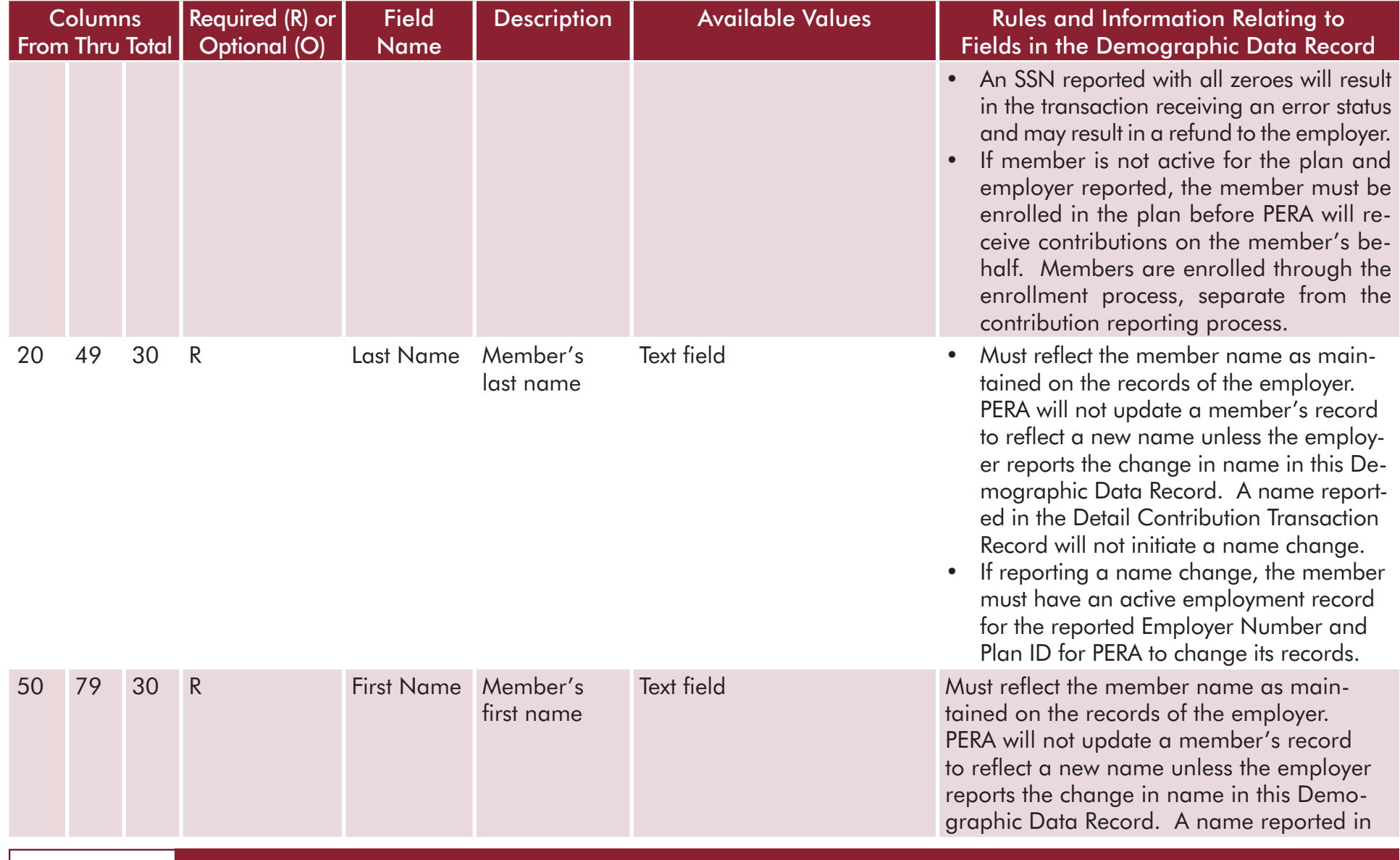

**9-28**

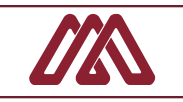

#### DEMOGRAPHIC RECORD

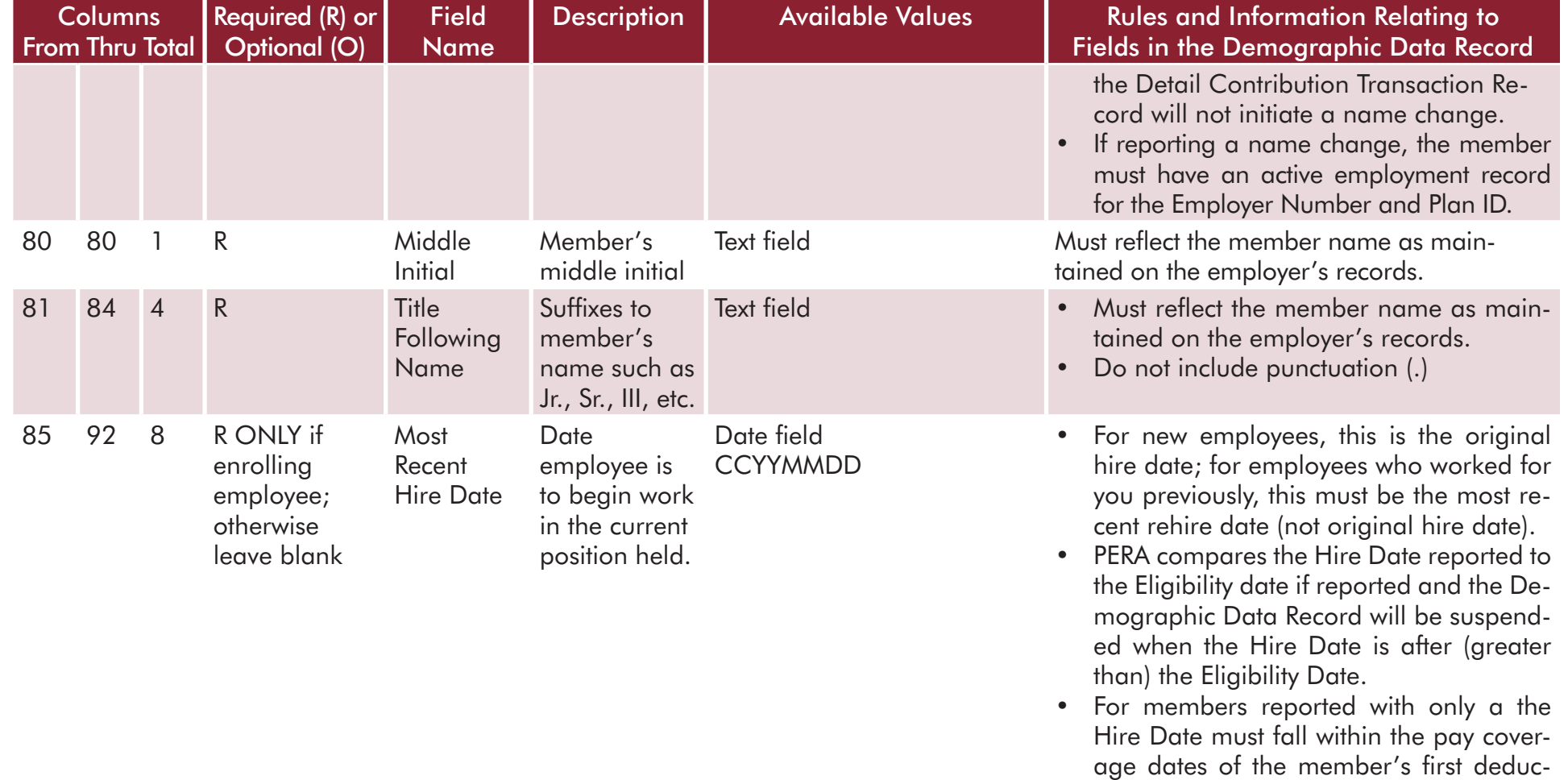

tion as reported in the Detail Contribu-

tion Transaction Record

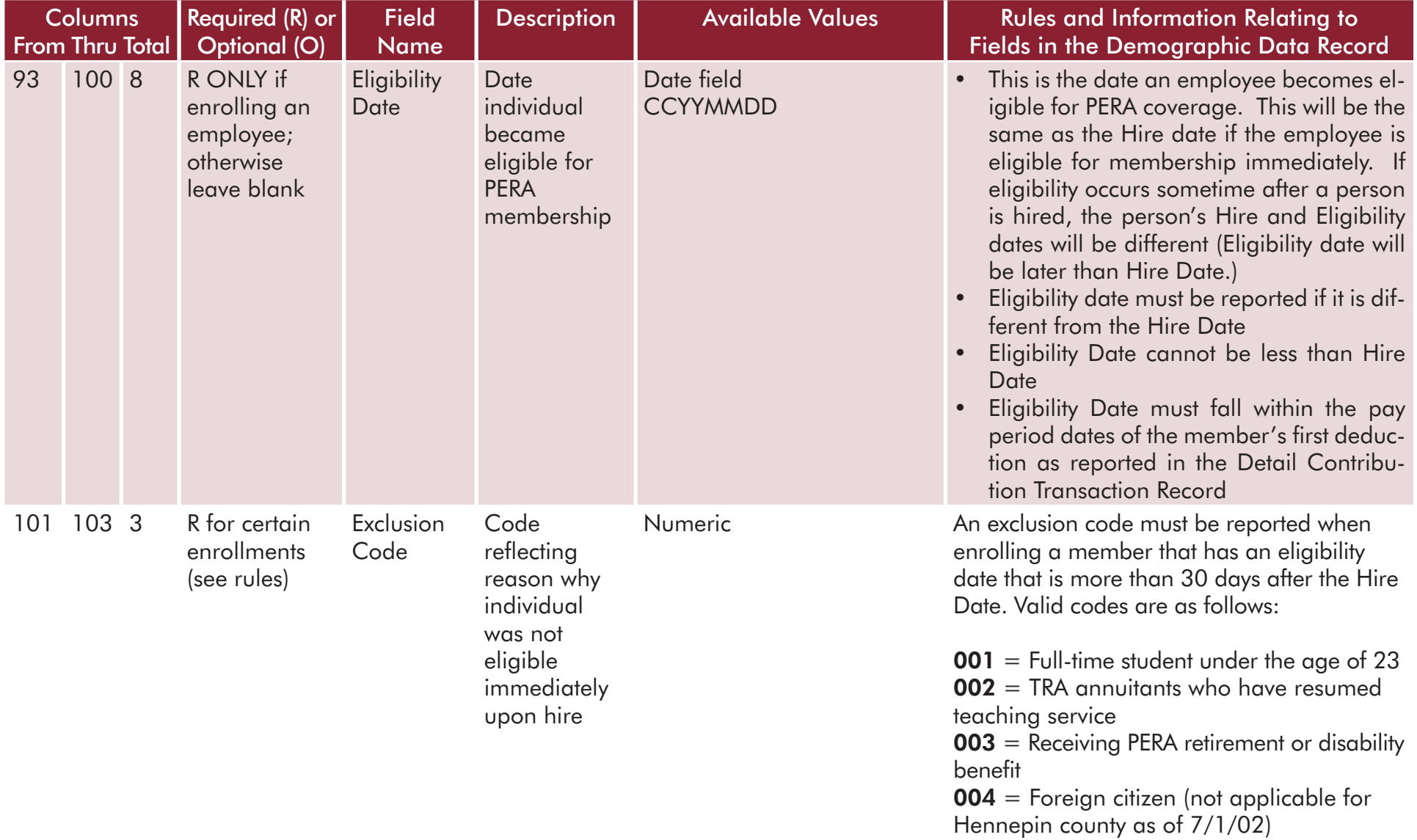

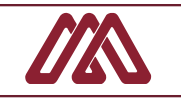

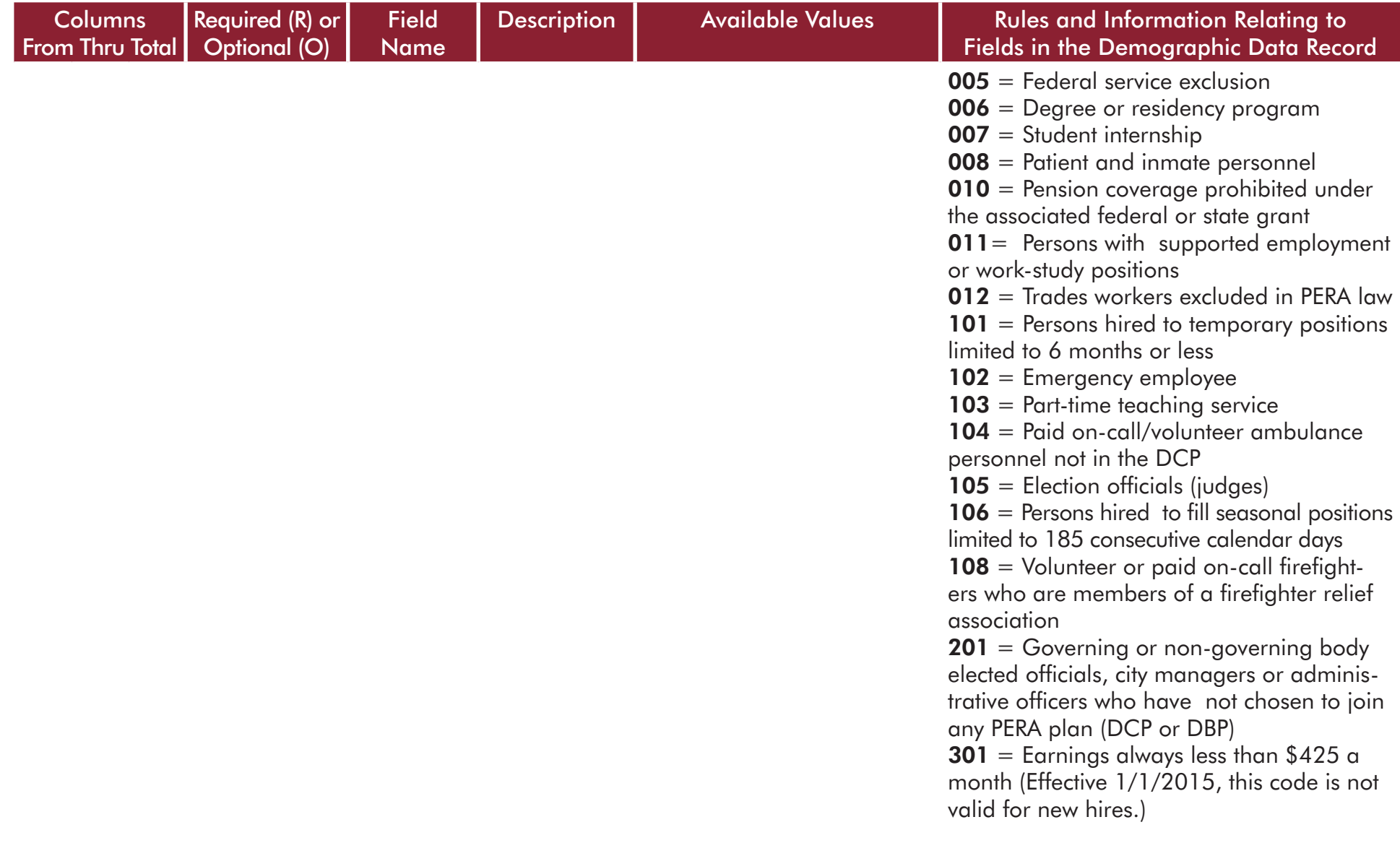

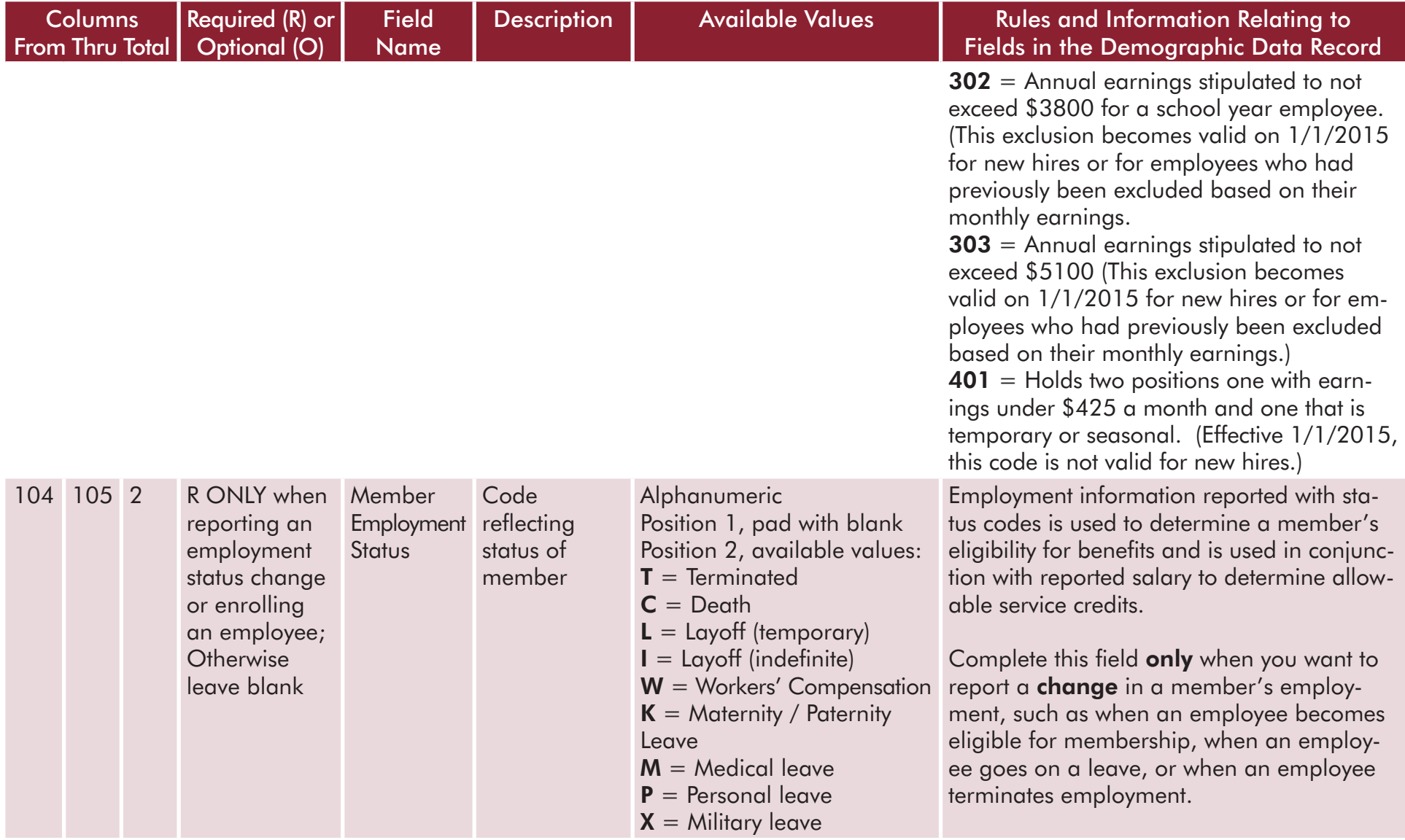

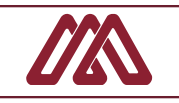

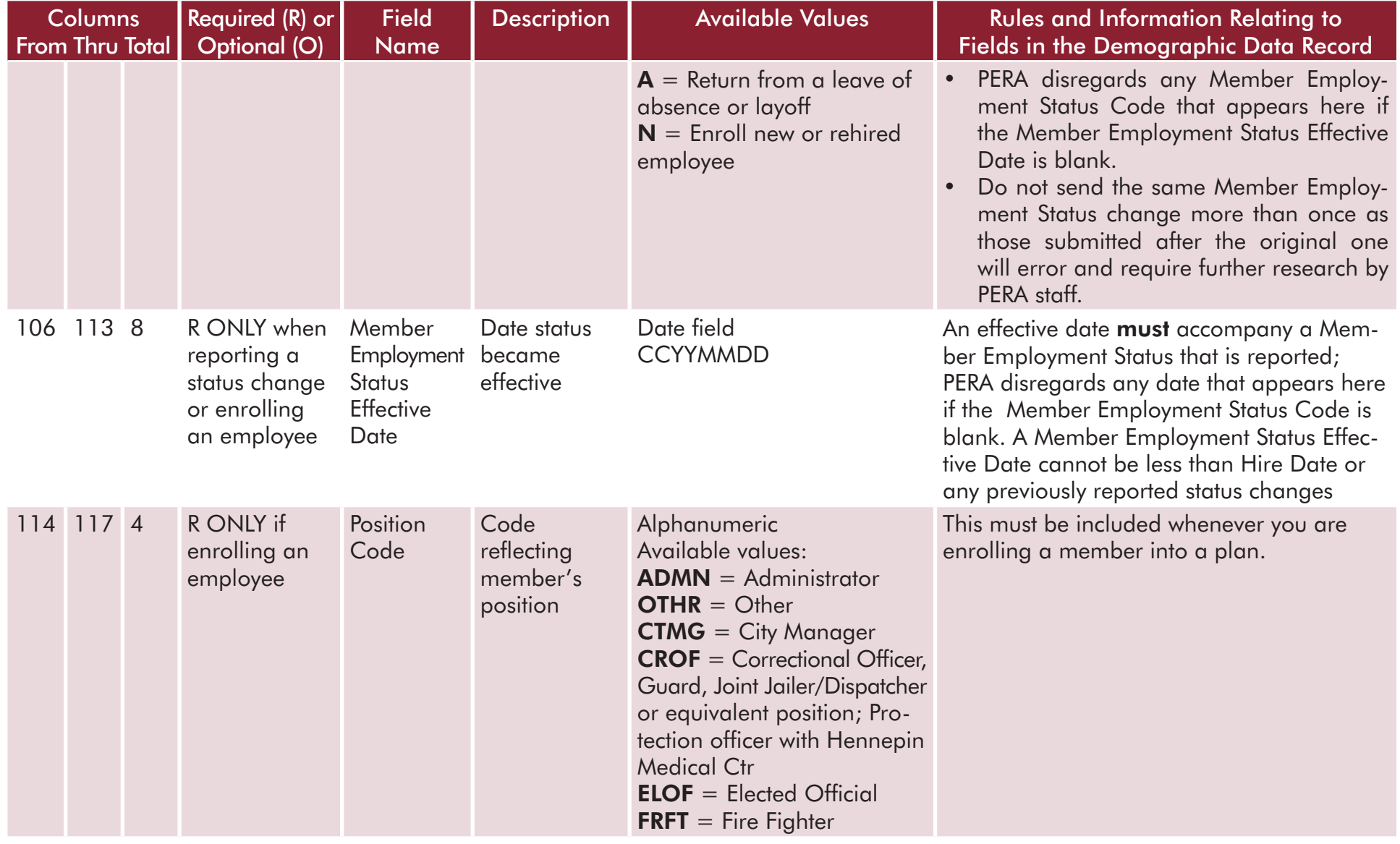

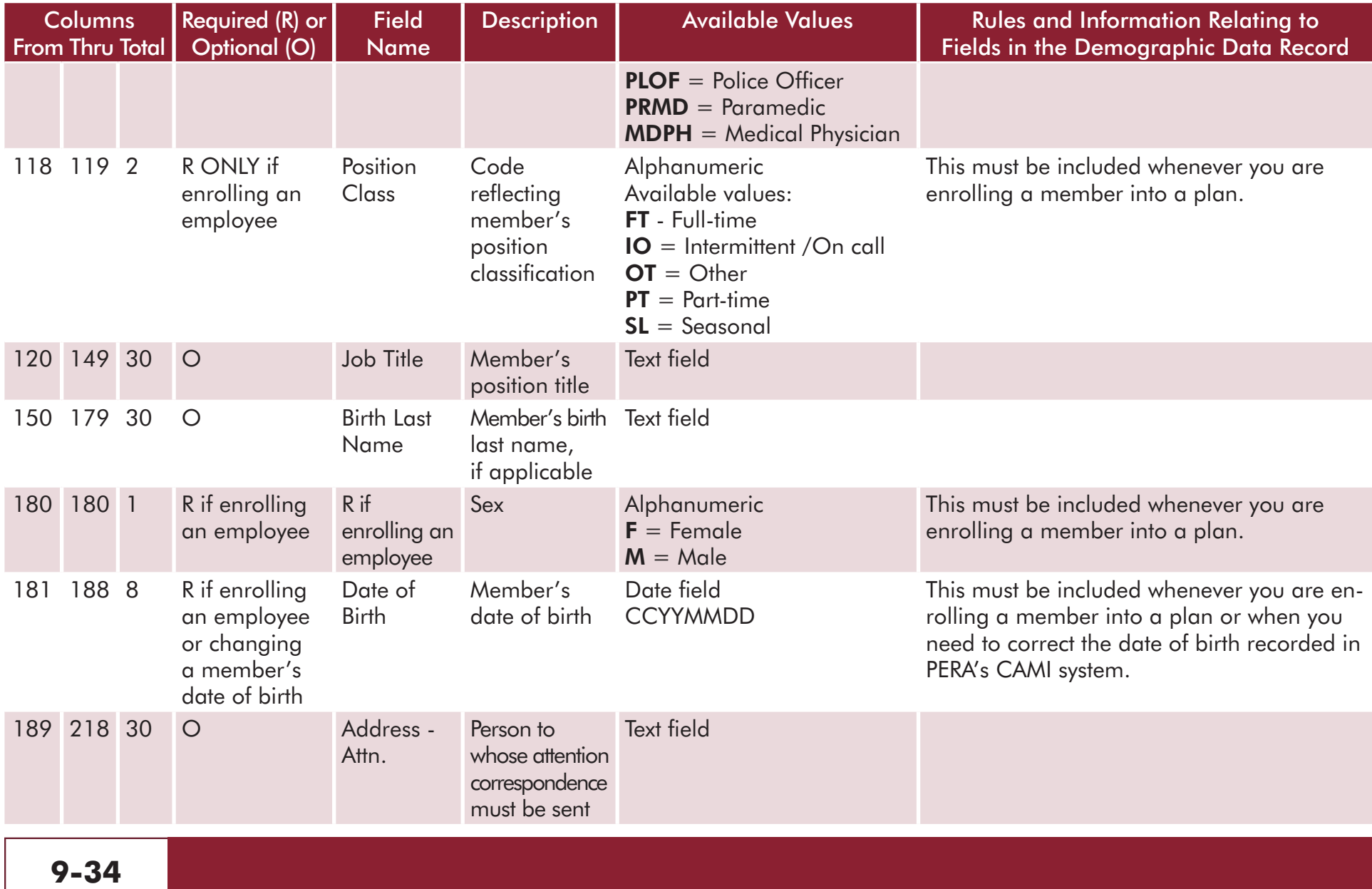

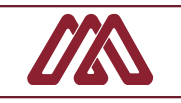

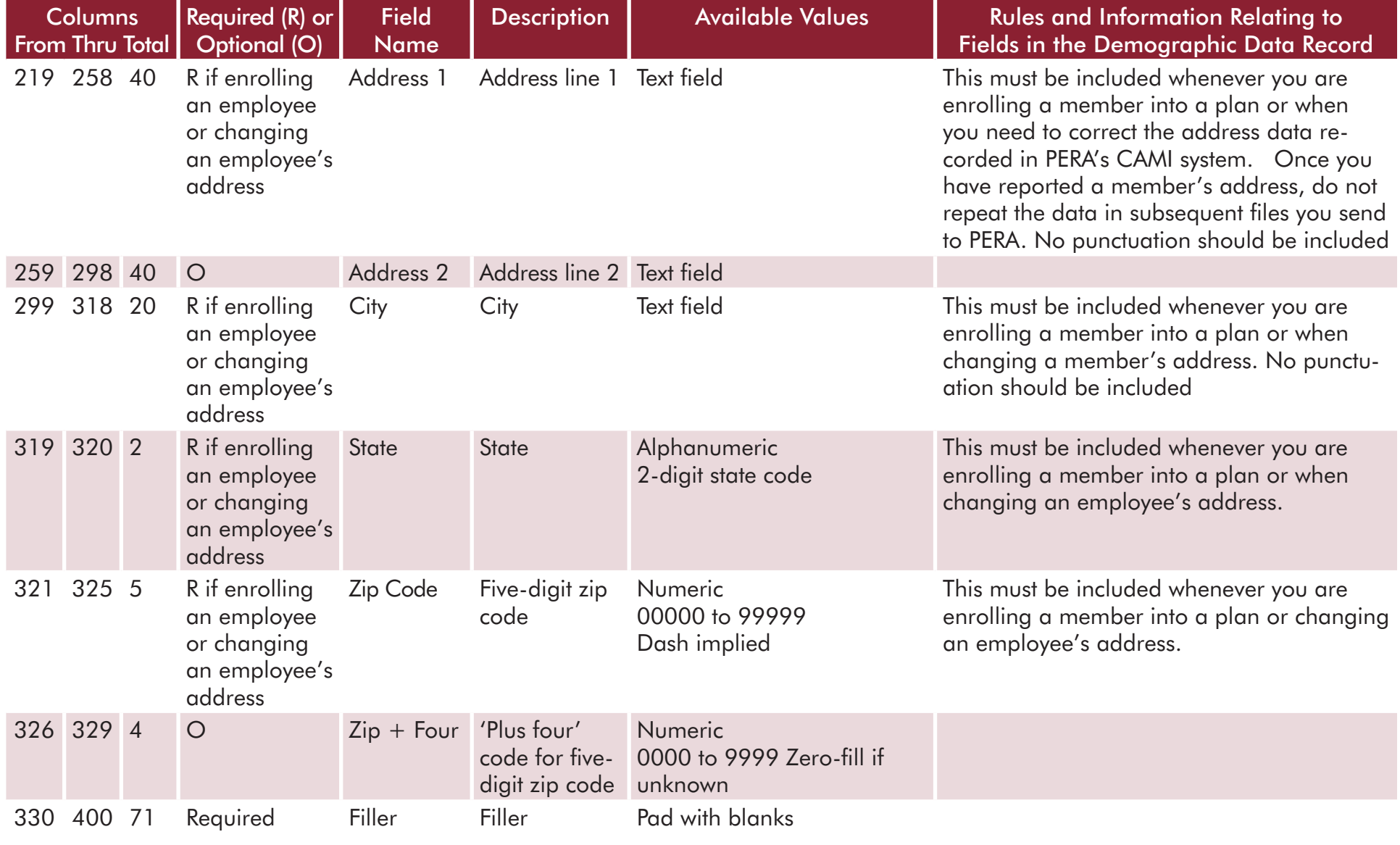

# <span id="page-35-0"></span>[Exclusion Report File](#page-0-0)

PERA Employers with internet and email capabilities are required to submit their annual Exclusion Report to PERA using ERIS. For school districts, the exclusion report covers employment from July 1 through June 30 and is due by Aug. 31. All other employers submit reports based on the calendar year of January 1 through December 31, with reports due by February 28 of the following year. More details about the Exclusion Report can be found in Defined Benefit Plans Chapter 3 of the Employer Manual.

The Exclusion Report file is used to comply with the annual legal requirement of providing information about all employees – including elected officials – who worked for your agency during the reporting year and were not members of a PERA Defined Benefit or Defined Contribution Plan or another Minnesota public retirement system. Employers may transmit a fixed-length text file (.txt) or an Excel file (.xlsx preferred; xls is accepted).

Each employer is directly responsible for sending its Exclusion Report to PERA. Before a text or Excel file can be transmitted through

ERIS, the file is opened to validate that the employer number in the file is the same as the employer number for the person who is remitting the report. If the two employer numbers do not match, that ERIS user will not be able to send the file to PERA.

Employers that create and send computer files to PERA are responsible for keeping a copy as a backup in case there is a problem that prevents PERA from reading the electronic data.

As explained earlier, employers that have not remitted exclusion data to PERA in a data file must first submit a test file to PERA through ERIS to ensure that it meets the file format specifications. To submit a test file, log on to ERIS and select Transmit File. Click the blue link labeled Transmit Test File and select Exclusion Reporting File. Once your file is successfully transmitted, you will receive a Transmit ID Number. A PERA staff member should contact you with the results of your test file within a few days of having received the file.

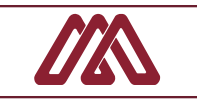

# <span id="page-36-0"></span>[Exclusion Report Excel Format](#page-0-0)

The next table shows the Exclusion Report format for preparing an Excel file. The available values and requirements are as defined in the text file format with one exception, which is that the data reported as Annual Salary and Last Pay Period Salary must be formatted with the decimal point included.

#### EXCLUSION REPORT RECORD – Excel Format (.xlsx preferred / .xls accepted)

Follow values and business rules as defined in the Text File Format below \*\*EXCEPT: Annual Salary and Last Pay Period Salary fields must include the decimal point

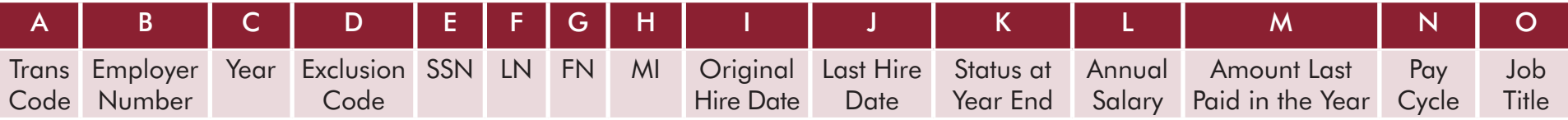

Note: When creating the spreadsheet, be sure to ensure that numbers in B, D, and E include any leading zeroes. For example, if you enter 003 in Cell D, the first two zeroes must be visible (003 not 3). You can do this by formatting the cells as Text or Custom, not Number.

The next image is an example of a properly formatted Excel file for Exclusion Reporting.

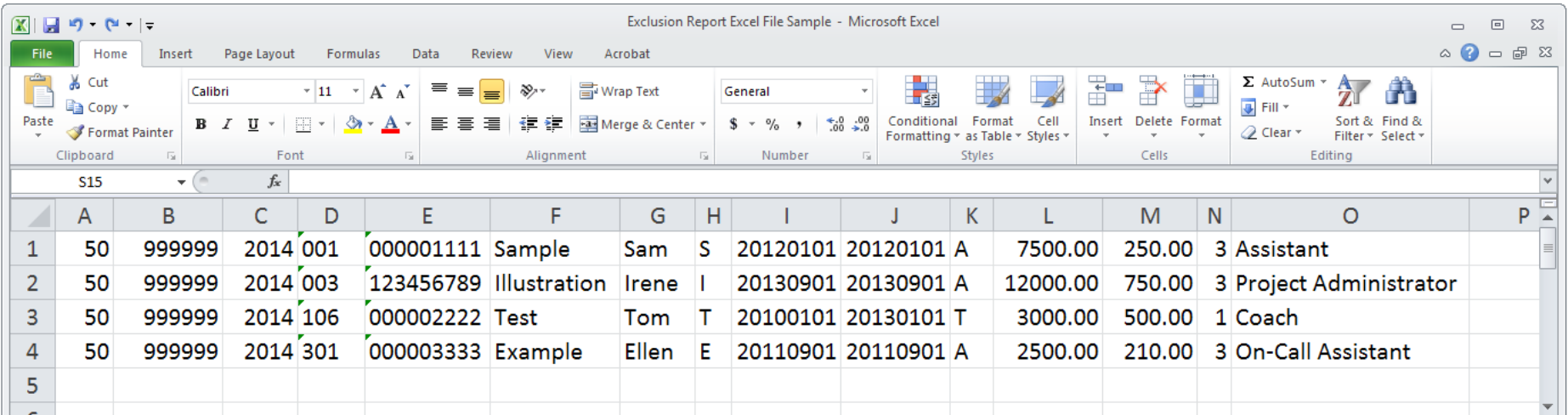

# <span id="page-37-0"></span>[Exclusion Report Text File](#page-0-0)

**9-38**

The following table contains the Exclusion Report Record format for the fixed file format.

### EXCLUSION REPORT RECORD – Fixed File Format (.txt)

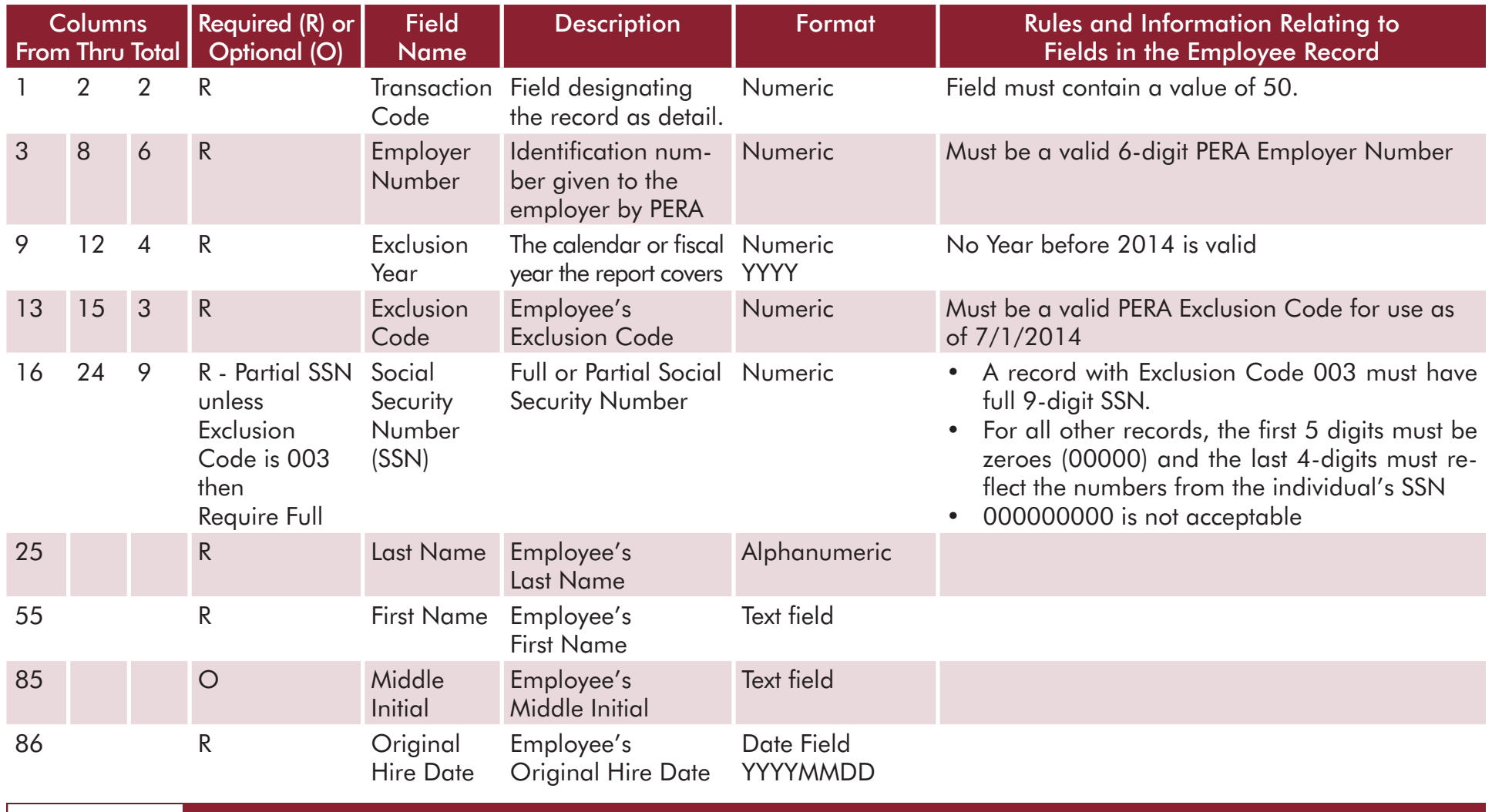

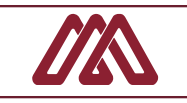

## EXCLUSION REPORT RECORD – Fixed File Format (.txt)

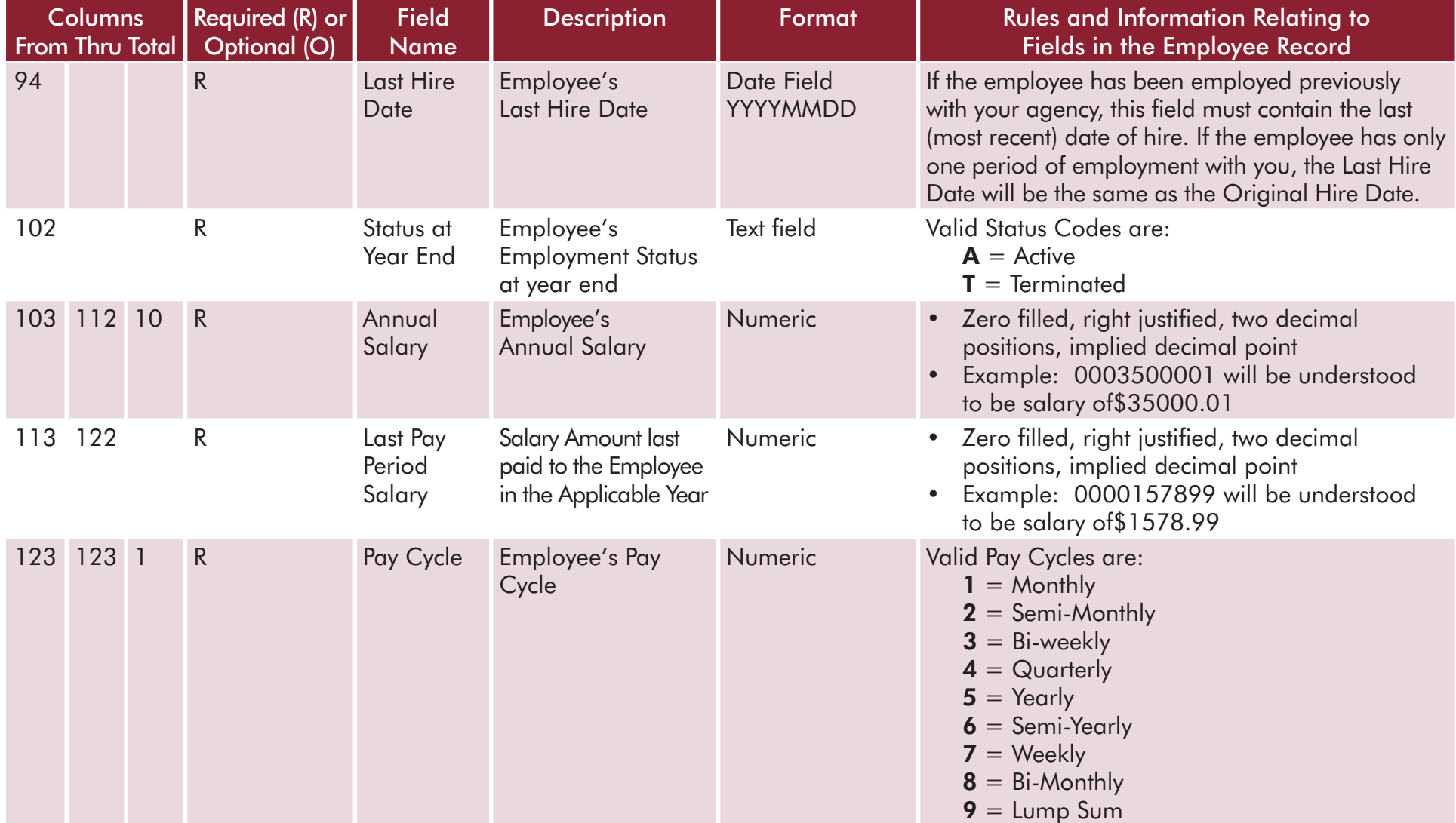

#### EXCLUSION REPORT RECORD – Fixed File Format (.txt)

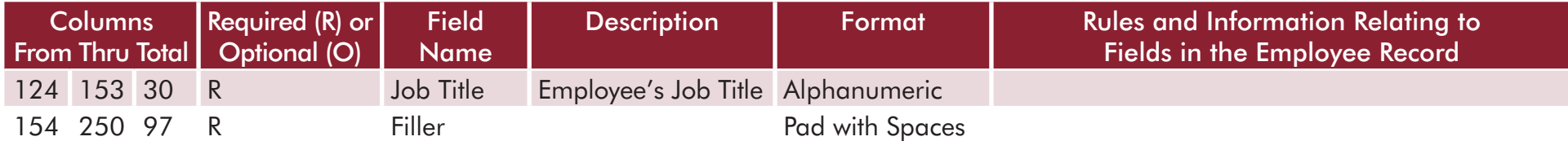

The next image is an example of a properly formatted text file for Exclusion Reporting.

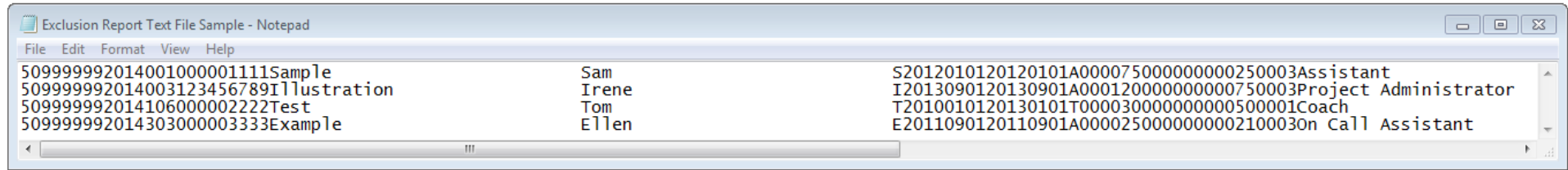